# Instance Scheduler on AWS **Implementation Guide**

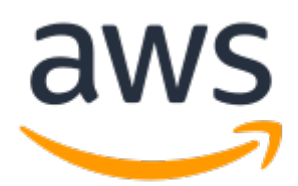

#### **Instance Scheduler on AWS: Implementation Guide**

Copyright © Amazon Web Services, Inc. and/or its affiliates. All rights reserved.

Amazon's trademarks and trade dress may not be used in connection with any product or service that is not Amazon's, in any manner that is likely to cause confusion among customers, or in any manner that disparages or discredits Amazon. All other trademarks not owned by Amazon are the property of their respective owners, who may or may not be affiliated with, connected to, or sponsored by Amazon.

## **Table of Contents**

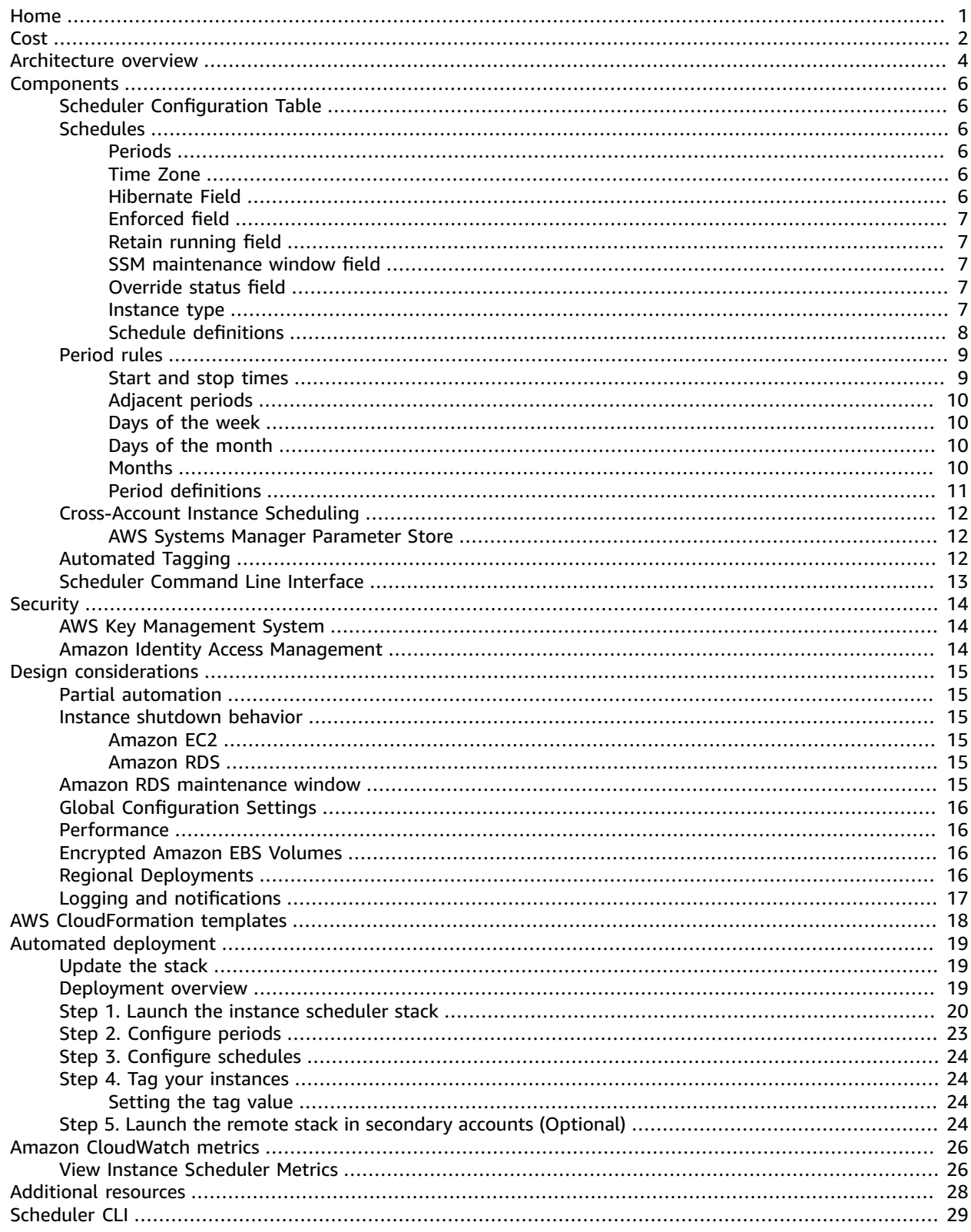

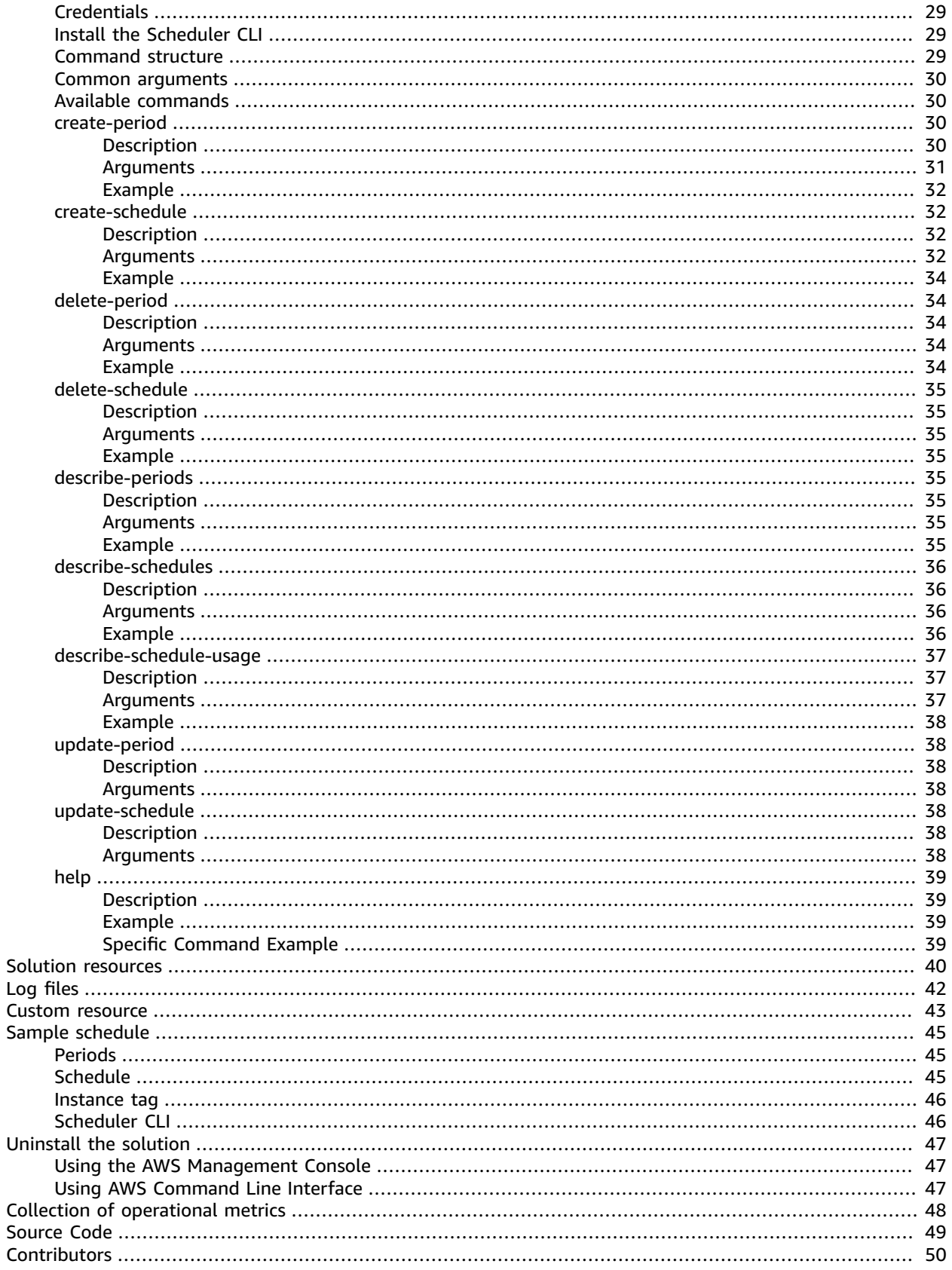

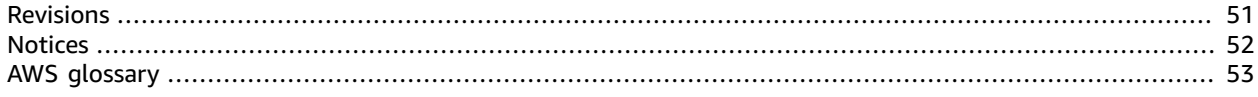

# <span id="page-5-0"></span>Automate starting and stopping AWS instances

Publication date: *October 2020 [\(last update](#page-55-0) (p. [51\)](#page-55-0): May 2022)*

The Instance Scheduler on AWS solution automates the starting and stopping of Amazon Elastic Compute Cloud (Amazon EC2) and Amazon Relational Database Service (Amazon RDS) instances.

This solution helps reduce operational costs by stopping resources that are not in use and starting resources when their capacity is needed. For example, a company can use Instance Scheduler on AWS in a production environment to automatically stop instances outside of business hours every day. If you leave all of your instances running at full utilization, this solution can result in up to 70% cost savings for those instances that are only necessary during regular business hours (weekly utilization reduced from 168 hours to 50 hours).

Instance Scheduler on AWS leverages AWS resource tags and AWS Lambda to automatically stop and restart instances across multiple AWS Regions and accounts on a customer-defined schedule. This solution also allows you to use hibernation for stopped Amazon EC2 instances.

This implementation guide discusses architectural considerations and configuration steps for deploying the Amazon Web Services (AWS) Instance Scheduler in the AWS Cloud. It includes links to [AWS](https://aws.amazon.com/cloudformation/) [CloudFormation](https://aws.amazon.com/cloudformation/) templates that launch, configure, and run the AWS services required to deploy this solution using AWS best practices for security and availability.

The guide is intended for IT infrastructure architects, administrators, and DevOps professionals who have practical experience architecting in the AWS Cloud.

# <span id="page-6-0"></span>Cost

You are responsible for the cost of the AWS services used while running Instance Scheduler on AWS. As of April 2021, the cost for running this solution with default settings in the US East (N. Virginia) Region is approximately **\$9.90 per month** in AWS Lambda charges, or less if you have [Lambda](https://aws.amazon.com/lambda/pricing/) free tier monthly usage credit. This is independent of the number of Amazon EC2 instances you are running. The optional custom Amazon [CloudWatch](#page-30-0) metri[c \(p. 26\)](#page-30-0) will cost an additional **\$0.90 per month per schedule or scheduled service**. By default, this solution uses Auto Scaling for its Amazon DynamoDB tables to provide sufficient read and write capacity.

Instance Scheduler on AWS is designed to run different numbers of AWS Lambda functions per run cycle. For example, if the solution is being used to manage both EC2 and RDS instances in one Region for two accounts (one account where the solution is deployed and the other account is a cross account), the solution will run five Lambda functions. One for the initial start of the process to handle CloudWatch Events, which is invoked based on the selected frequency (default: five minutes), and each service, account, and Region will be handled by an individual Lambda run (2 accounts x 2 services x 1 Region). The cost of the solution per run will depend on the number of instances being tagged and managed by the solution. As the number of EC2 and RDS instances increases, the Lambda run time also increases proportionately.

The costs in the following table are based on the following assumptions:

- 1. The solution is deployed in US East (N. Virginia) Region.
- 2. The solution is managing both EC2 and RDS instances.
- 3. The solution is managing instances in an additional account.
- 4. The total number of executions per day is 1,440 runs (Lambda is scheduled to run every five minutes).
- 5. The average run time for each Lambda is assumed as eight seconds (this depends upon the number of instances being scheduled).
- 6. The memory selected for the AWS Lambda 128 MB.

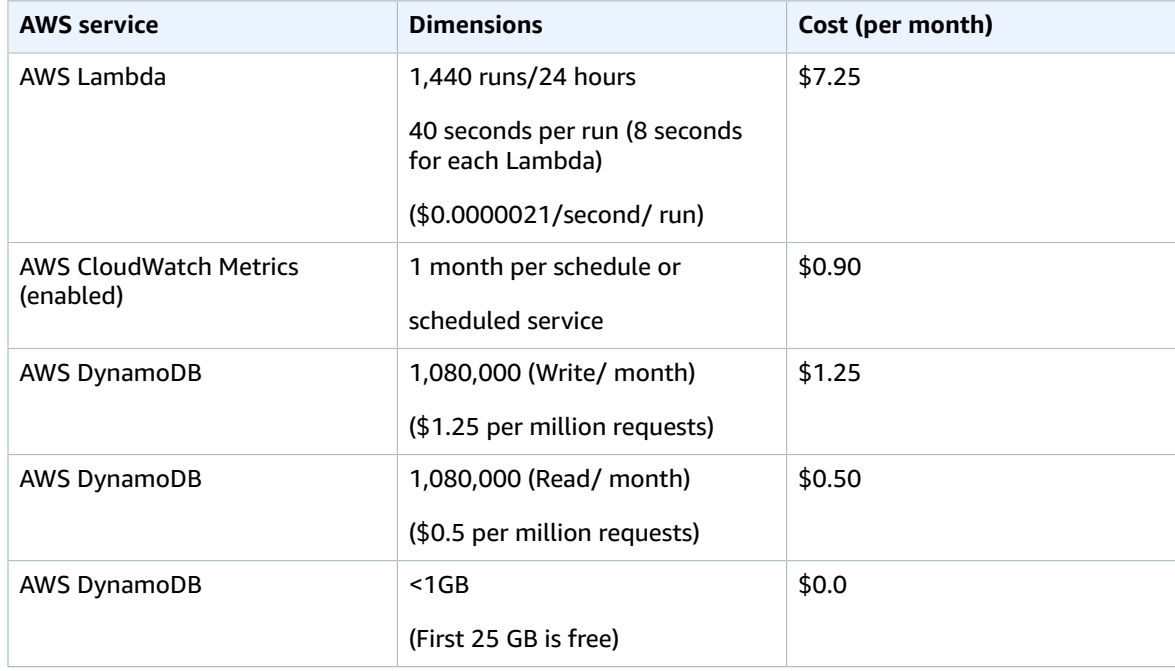

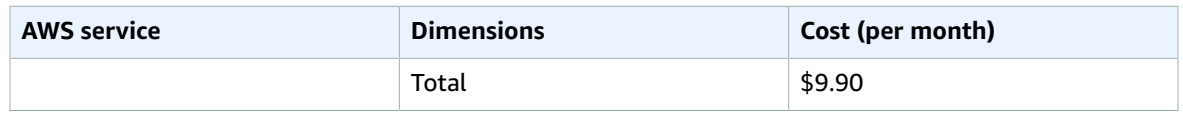

The cost is independent of the number of Amazon EC2 and RDS instances you are running. By default, this solution uses on-demand scaling for its Amazon DynamoDB tables to provide sufficient read and write capacity. The AWS services for this solution are listed under [Additional](#page-32-0) Resources [\(p. 28\).](#page-32-0)

Prices are subject to change. For full details, refer to the pricing webpage for each AWS service you will be using in this solution.

# <span id="page-8-0"></span>Architecture overview

Deploying this solution builds the following environment in the AWS Cloud.

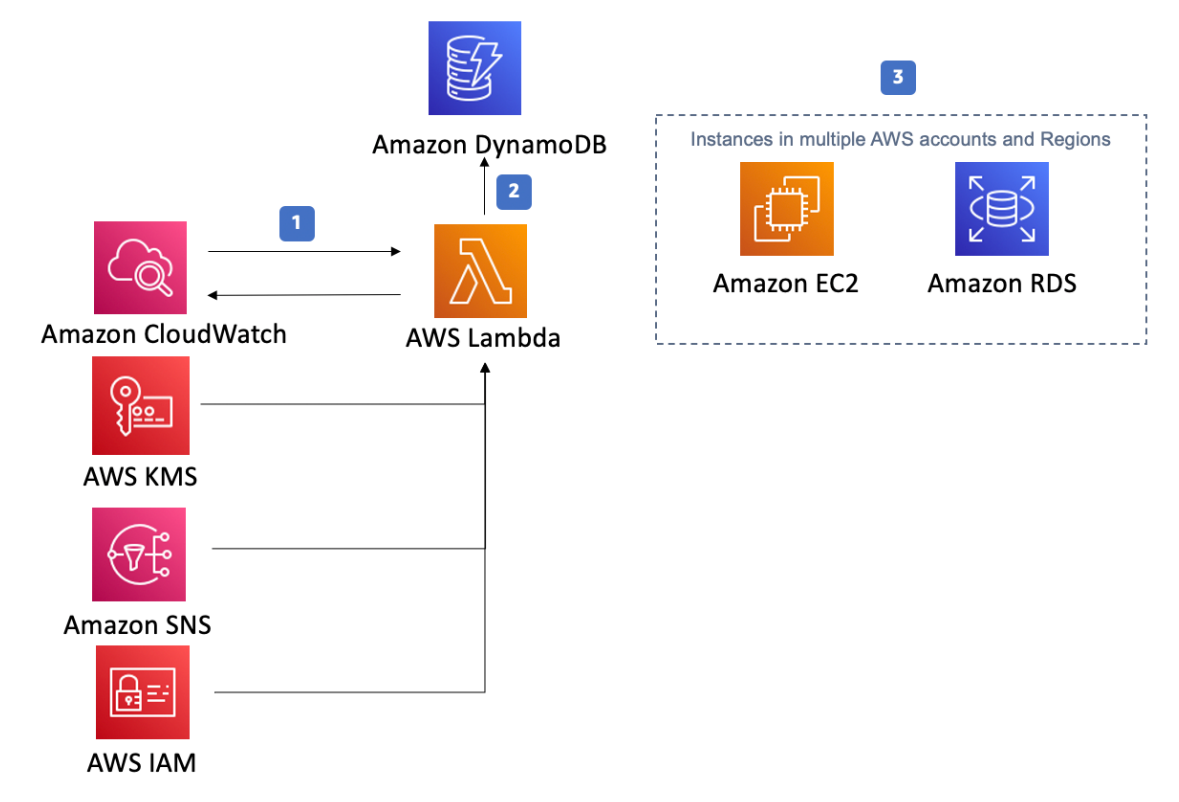

#### **Figure 1: Instance Scheduler on the AWS Cloud**

- 1. The AWS CloudFormation template sets up an Amazon CloudWatch event at a customer-defined interval. This event invokes the Instance Scheduler AWS Lambda function. During configuration, the user defines the AWS Regions and accounts, as well as a *custom tag* that Instance Scheduler on AWS uses to associate schedules with applicable Amazon EC2, Amazon RDS instances, and clusters.
- 2. These values are stored in Amazon DynamoDB, and the Lambda function retrieves them each time it runs. You can then apply the custom tag to applicable instances.
- 3. During initial configuration of the Instance Scheduler, you define a tag *key* you will use to identify applicable Amazon EC2 and Amazon RDS instances. When you create a schedule, the name you specify is used as the tag *value* that identifies the schedule you want to apply to the tagged resource. For example, a user might use the solution's default tag name (tag key) Schedule and create a schedule called uk-office-hours. To identify an instance that will use the uk-officehours schedule, the user adds the Schedule tag key with a value of uk-office-hours.

The Lambda function uses AWS Identity Access Management (AWS IAM) for permission requirements for your resources, and AWS Key Management System (AWS KMS) for encryption of the Amazon Simple Notification Service (Amazon SNS topic) and Dynamo DB tables. Each time the solution's Lambda function runs, it checks the current state of each appropriately tagged instance against the targeted state (defined by one or more periods  $(p, 6)$  in a schedule in the instance tag) in the associated schedule, and then applies the appropriate start or stop action, as necessary.

For example, if the Lambda function is invoked on a Friday at 9 am (ET) and it identifies a stopped Amazon EC2 or Amazon RDS instance with a Schedule=office-hours tag, it will check Amazon DynamoDB for the office-hours schedule configuration details. If the office-hours schedule contains a period rule that indicates that the instance should run Monday through Friday from 9 am ET to 5 pm ET, the Lambda function will start that instance.

The Lambda function also records the name of the schedule, the number of instances associated with that schedule, and the number of running instances as an optional custom metric in Amazon CloudWatch (refer to Amazon [CloudWatch](#page-30-0) Metric[s \(p. 26\)](#page-30-0)).

#### **Note**

*Stopping* an Amazon EC2 instance is different from *terminating* an Amazon EC2 instance. By default, Amazon EC2 instances are configured to stop, not terminate, when shut down, but you can modify this behavior. Before using this solution, verify that instances are set to stop or terminate as appropriate.

# <span id="page-10-0"></span>Solution components

# <span id="page-10-1"></span>Scheduler configuration table

When deployed, the Instance Scheduler on AWS creates an Amazon DynamoDB table that contains global configuration settings. To modify these global configuration settings after the solution is deployed, update the AWS CloudFormation stack. Do not modify these values in the DynamoDB table. If you modify the values in the DynamoDB table, you will create a conflict between the stored parameters in the stack and the values in the table.

Global configuration items contain a type attribute with a value of **config** in the configuration table. Schedules and periods contain type attributes with values of **schedule** and **period**, respectively. You can add, update, or remove schedules and periods from the configuration table using the DynamoDB console or the solution's [command](#page-33-0) line interfac[e \(p. 29\)](#page-33-0).

# <span id="page-10-2"></span>**Schedules**

Schedules specify when Amazon Elastic Compute Cloud (Amazon EC2) and Amazon Relational Database Service (Amazon RDS) instances should run. Each schedule must have a unique name, which is used as the tag *value* that identifies the schedule you want to apply to the tagged resource.

#### <span id="page-10-3"></span>**Periods**

Each schedule must contain at least one period that defines the time(s) the instance should run. A schedule can contain more than one period. When more than one period is used in a schedule, the Instance Scheduler will apply the appropriate start action when at least one of the period rules is true. For more information, refer to [Period](#page-13-0) Rules [\(p. 9\)](#page-13-0).

#### <span id="page-10-4"></span>Time zone

You can also specify a time zone for the schedule. If you do not specify a time zone, the schedule will use the default time zone you specify when you launch the solution. For a list of acceptable time zone values, refer to the **TZ** column of the List of TZ [Database](https://en.wikipedia.org/wiki/List_of_tz_database_time_zones) Time Zones.

### <span id="page-10-5"></span>Hibernate field

The hibernate field allows you to use hibernation for stopped Amazon EC2 instances. Your EC2 instances will have an Amazon Machine Image (AMI) when the hibernate field is set to true. For more information, refer to Hibernate your [On-Demand](https://docs.aws.amazon.com/AWSEC2/latest/UserGuide/Hibernate.html) or Reserved Linux instance in the *Amazon Elastic Compute Cloud User Guide for Linux Instances*. Hibernation saves the contents from the instance memory (RAM) to your Amazon Elastic Block Store (Amazon EBS) root volume. If this field is set to true, instances are hibernated when the solution stops them.

If you set the solution to use hibernation, but your instances are not [enabled for hibernation](https://docs.aws.amazon.com/AWSEC2/latest/UserGuide/Hibernate.html#enabling-hibernation) or they do not meet the hibernation [prerequisites](https://docs.aws.amazon.com/AWSEC2/latest/UserGuide/Hibernate.html#hibernating-prerequisites), the solution logs a warning and the instances are stopped without hibernation. For more information, refer to Hibernate your [On-Demand](https://docs.aws.amazon.com/AWSEC2/latest/UserGuide/Hibernate.html) or Reserved Linux [instance](https://docs.aws.amazon.com/AWSEC2/latest/UserGuide/Hibernate.html) in the *Amazon Elastic Compute Cloud User Guide for Linux instances*.

## <span id="page-11-0"></span>Enforced field

Schedules contain an enforced field that allows you to prevent an instance from being manually started outside of a running period, or manually stopped during a running period. If this field is set to true and a user manually starts an instance outside of a running period, the solution will stop the instance. If this field is set to true, it also restarts an instance if it was manually stopped during a running period.

### <span id="page-11-1"></span>Retain running field

The retain running field prevents the solution from stopping an instance at the end of a running period if the instance was manually started before the beginning of the period. For example, if an instance with a period that runs from 9 am to 5 pm is manually started before 9 am, the solution will not stop the instance at 5 pm.

### <span id="page-11-2"></span>SSM maintenance window field

The ssm-maintenance-window field allows you to automatically add an AWS Systems Manager maintenance window as a running period to a schedule. When you specify the name of a maintenance window that exists in the same account and AWS Region as your deployed stack to schedule your Amazon EC2 instances, the solution will start the instance before the start of the maintenance window and stop the instance at the end of the maintenance window if no other running period specifies that the instance should run, and if the maintenance event is completed.

The solution uses the AWS Lambda frequency you specified during initial configuration to determine how long before the maintenance window to start your instance. If you set the **Frequency** AWS CloudFormation parameter to 10 minutes or less, the solution will start the instance 10 minutes before the maintenance window. If you set the frequency to greater than 10 minutes, the scheduler will start the instance the same number of minutes as the frequency you specified. For example, if you set the frequency to 30 minutes, the scheduler will start the instance 30 minutes before the maintenance window.

The CloudFormation parameter **Enable SSM Maintenance windows** in the solution stack should be set to Yes and the stack should be updated, so that the solution will start loading the SSM maintenance window into the DynamoDB table, which will be used when the AWS Lambda function runs.

For more information, refer to AWS Systems Manager [Maintenance](https://docs.aws.amazon.com/systems-manager/latest/userguide/systems-manager-maintenance.html) Windows in the *AWS Systems Manager user guide*.

### <span id="page-11-3"></span>Override status field

Schedules also contain an override\_status field that allows you to temporarily override the solution's start and stop actions. If you set the field to running, the solution will start but not stop the applicable instance. The instance will run until you stop it manually. If you set the field to stopped, the solution will stop but not start the applicable instance. The instance will not run until you manually start it.

Note that if you set the override status field to running but use the enforced field to prevent an instance from being manually started outside of a running period, the solution will stop the instance. If you set the override\_status field to stopped but use the enforced field to prevent an instance from being manually stopped during a running period, the solution will restart the instance.

#### <span id="page-11-4"></span>Instance type

For Amazon EC2 instances only, a schedule allows you to specify an optional instance type for each period in a schedule. When you specify an instance type in the period, the solution will start the Amazon EC2 instance with the applicable instance type.

To specify an instance type, use the syntax <*period-name*>@<*instance-type*>. For example, weekends@t2.nano. Note that if you specify an instance type for a period that schedules Amazon EC2 instances and Amazon RDS instances, the instance type will be ignored for Amazon RDS instances.

If the instance type of a running instance is different than the instance type specified for the period, the solution will stop the running instance and restart the instance with the specified instance type, if the specified instance type is compatible with the instance configuration of the running instance. For more information, refer to [Compatibility](https://docs.aws.amazon.com/AWSEC2/latest/UserGuide/ec2-instance-resize.html#resize-limitations) for Resizing Instances in the *Amazon EC2 User Guide for Linux Instances*.

### <span id="page-12-0"></span>Schedule definitions

The Instance Scheduler configuration table in Amazon DynamoDB contains schedule definitions. A schedule definition can contain the following fields:

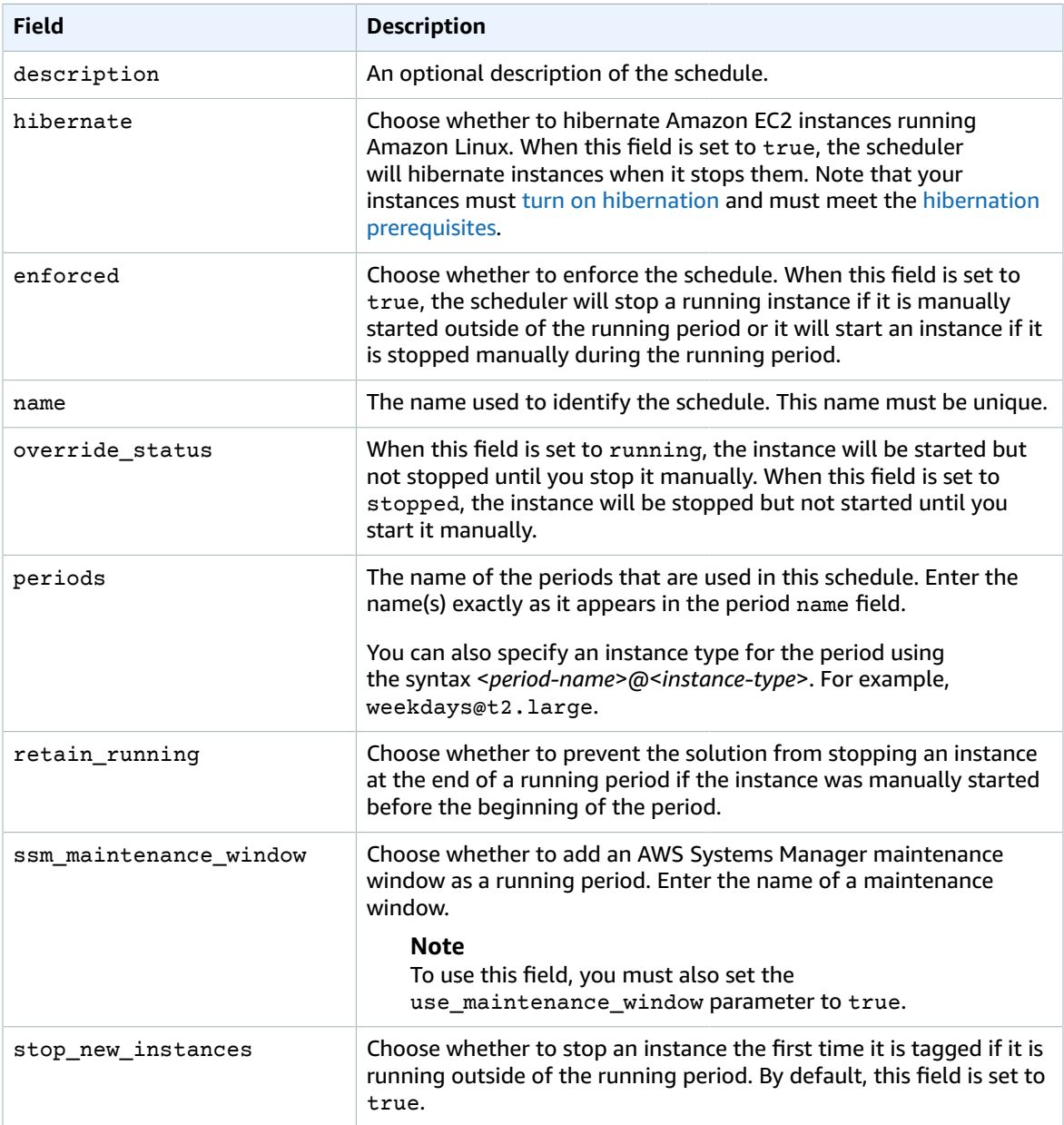

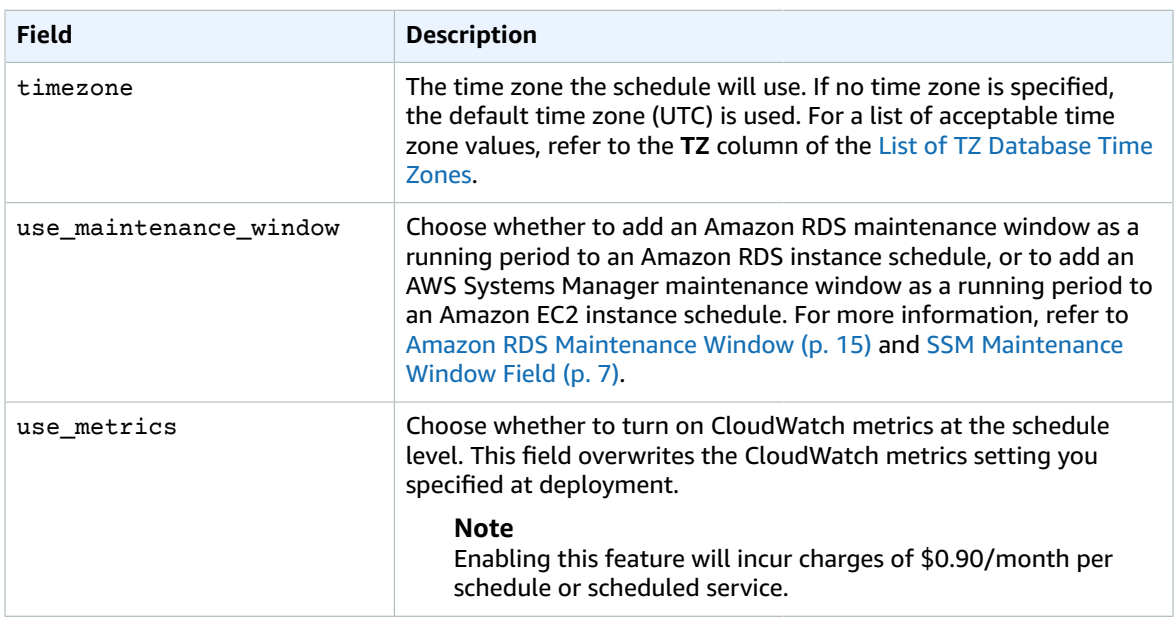

## <span id="page-13-0"></span>Period rules

Period rules contain conditions that allow you to set the specific hours, days, and months an instance will run. A period rule can contain multiple conditions, but all conditions must be true for the Instance Scheduler on AWS to apply the appropriate start or stop action.

### <span id="page-13-1"></span>Start and stop times

The begintime and endtime fields define when the Instance Scheduler will start and stop instances. If you specify a start time only, the instance must be stopped manually. Note that if you specify a value in the [weekdays](#page-14-1) [\(p. 10\)](#page-14-1) field, the solution uses that value to determine when to stop the instance. For example, if you specify a begintime of 9 am with no endtime and a weekdays value of Monday through Friday, the instance will be stopped at 11:59 pm at the end of each day unless you have scheduled an adjacent period.

Similarly, if you specify a stop time only, the instance must be started manually. If you don't specify either time, the solution uses the days of the week, days of the month, or months rules to start and stop instances.

The begintime and endtime values for your period must be in the time zone specified in the schedule. If you do not specify a time zone in the schedule, the solution will use the time zone specified when you launch the solution.

If your schedule contains multiple periods, we recommend that you specify both a begintime and endtime in your period. If no time is specified, this solution will use the time specified in the other periods to determine when to start and stop your instances. For example, if in one period you specify a begintime of 9 am with no endtime because you want the instance to run until you manually stop it, Instance Scheduler on AWS will stop the instance at 00:00 am the following day. The solution will evaluate whether to keep the instance started or stopped until it finds another period for that specific day.

If you start an instance before the specified start time, the instance will run until the end of the running period. For example, a user might define a period that starts an instance daily at 9 am and stops that instance at 5 pm.

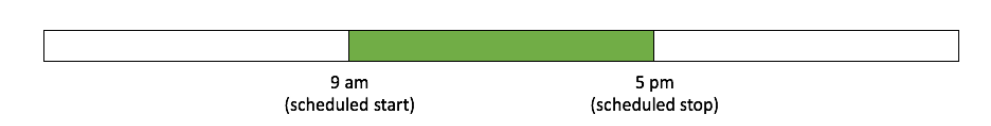

**Figure 2: 9-5 scheduled start and stop**

If the user manually starts that instance at 5 am, the solution will stop the instance at 5 pm. Note that if you use the retain [running](#page-11-1) field [\(p. 7\)](#page-11-1), the solution will not stop the instance at 5 pm.

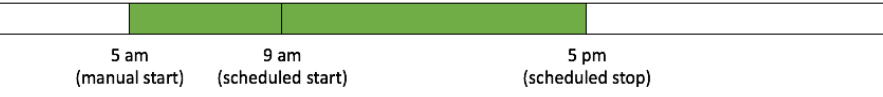

**Figure 3: 5AM manual start**

If you stop an instance before the specified stop time, the instance will not run until the beginning of the next running period. Continuing from the previous example, if the user stops the instance at 1 pm on Wednesday, the solution will not start the instance until 9 am on Thursday.

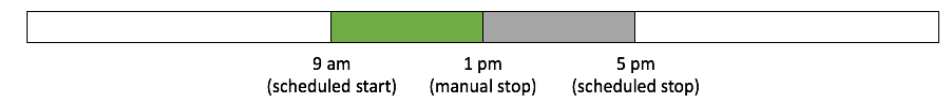

#### **Figure 4: 5PM scheduled stop**

### <span id="page-14-0"></span>Adjacent periods

The solution will not stop running instances if the schedule contains two adjacent running periods. For example, if you have a schedule with one period with an endtime of 11:59 pm and another period with a begintime of midnight the following day, the solution will not stop running instances, if there are no weekdays, monthdays, or months rules that stop the instances.

To implement a schedule that runs instances from 9 am Monday to 5 pm Friday, the solution requires three periods. The first period runs applicable instances from 9 am to 11:59 pm Monday. The second period runs the instances from midnight Tuesday to 11:59 pm Thursday. The third period runs the instances from midnight Friday to 5 pm Friday. For more information, refer to [Sample](#page-49-0) [schedule \(p. 45\).](#page-49-0)

#### <span id="page-14-1"></span>Days of the week

The weekdays field defines which days during the week an instance will run. You can specify a list of days, a range of days, the n<sup>th</sup> occurrence of that day in a month, or the last occurrence of that day in a month. The solution supports abbreviated day names (Mon) and numbers (0). For more information, refer to [Step 2 \(p. 23\).](#page-27-0)

### <span id="page-14-2"></span>Days of the month

The monthdays field defines which days during the month an instance will run. You can specify a list of days, a range of days, every n<sup>th</sup> day of the month, the last day of the month, or the nearest weekday to a specific date. For more information, refer to [Step 2 \(p. 23\).](#page-27-0)

#### <span id="page-14-3"></span>Months

The months field defines which months an instance will run. You can specify a list of months, a range of months, or every n<sup>th</sup> month. The solution supports abbreviated month names (Jan) and numbers (1). For more information, refer to [Step 2 \(p. 23\)](#page-27-0).

### <span id="page-15-0"></span>Period definitions

The Instance Scheduler configuration table in Amazon DynamoDB contains period definitions. A period definition can contain the following fields. Note that some fields support Cron [non-standard](https://en.wikipedia.org/wiki/Cron#Non-Standard_Characters) characters.

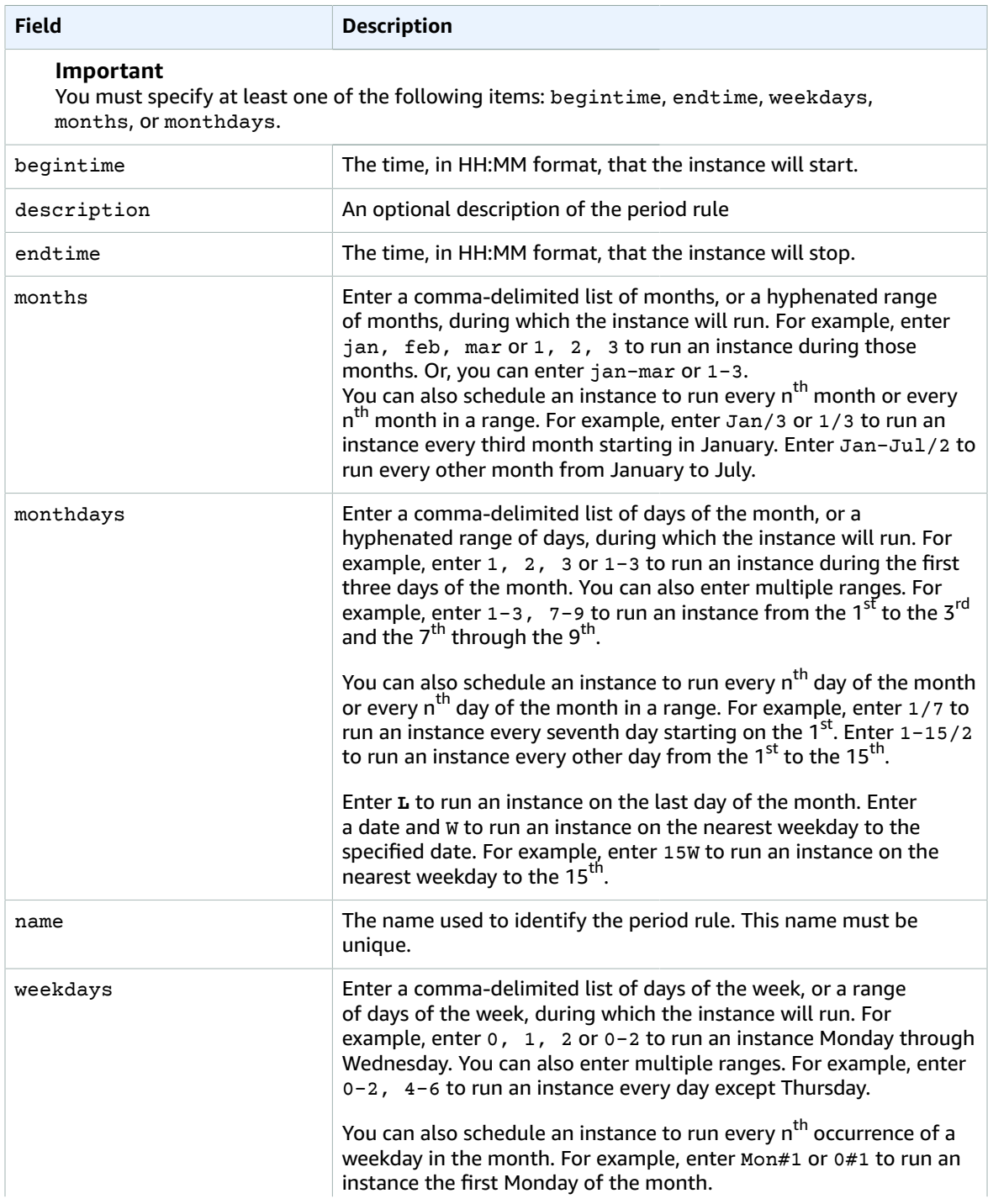

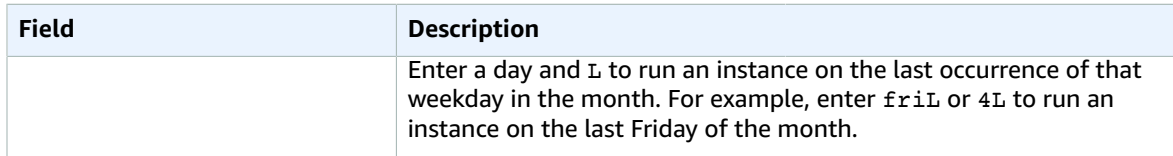

When a period rule contains multiple conditions, note that all conditions must be true for the Instance Scheduler on AWS to apply the appropriate action. For example, a period rule that contains a weekdays field with a value of Mon#1 and a months field with a value of Jan/3 will apply the action on the first Monday of the quarter.

## <span id="page-16-0"></span>Cross-account instance scheduling

This solution includes a template (instance-scheduler-remote) that creates the AWS Identity and Access Management (IAM) roles necessary to start and stop instances in secondary accounts. You can review and modify permissions in the remote template before you launch the stack.

To apply automated start-stop schedules to resources in secondary accounts, launch the main solution template (instance-scheduler) in the primary account. Then, launch the remote template (instance-scheduler-remote) in each applicable secondary account. When each remote stack is launched, it creates a cross-account role Amazon Resource Name (ARN). Update the main solution stack with each cross-account role ARN by entering the appropriate ARN(s) in the **Cross-account roles** parameter to allow the solution to perform start and stop actions on instances in the secondary accounts.

#### <span id="page-16-1"></span>AWS Systems Manager Parameter Store

You can use AWS Systems Manager Parameter Store to store cross-account role ARNs. You can store cross-account ARNs as a list parameter where every item is an ARN, or as a string parameter that contains a comma-delimited list of ARNs. The parameter has the format {param:*name*} where the name is the name of the parameter in the parameter store.

To leverage this feature, you must launch the Instance Scheduler stack in the same account as your parameter store.

# <span id="page-16-2"></span>Automated tagging

The Instance Scheduler can automatically add tags to all instances it starts or stops. You can specify a list of tag names or tagname=tagvalue pairs in the **Started tags** and **Stopped tags** parameters. The solution also includes macros that allow you to add variable information to the tags:

- {scheduler}: The name of the scheduler stack
- {year}: The year (four digits)
- {month}: The month (two digits)
- {day}: The day (two digits)
- {hour}: The hour (two digits, 24-hour format)
- {minute}: The minute (two digits)
- {timezone}: The time zone

The following table gives examples of different inputs and the resulting tags.

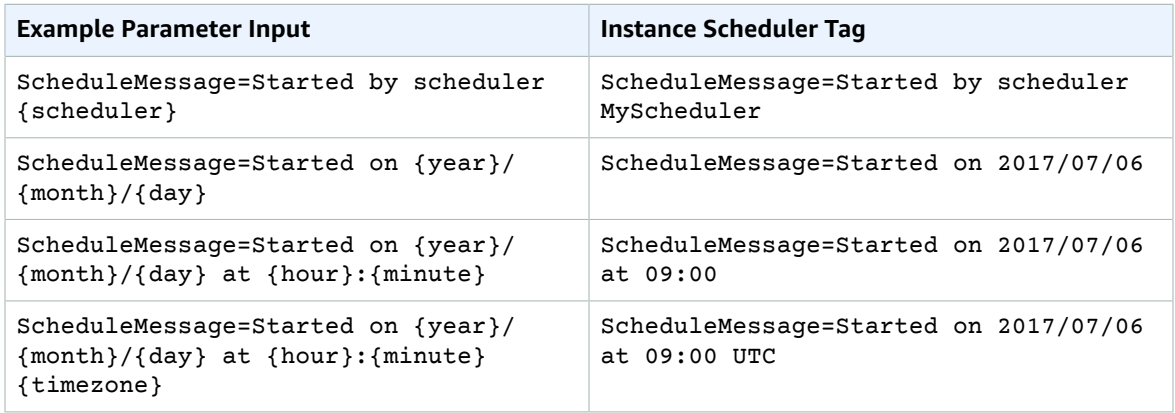

When you use the **Started tags** parameter, the tags are automatically deleted when the scheduler stops the instance. When you use the **Stopped tags** parameter, the tags are automatically deleted when the instance is started.

## <span id="page-17-0"></span>Scheduler command line interface

The solution includes a command line interface (CLI) that provides commands for configuring schedules and periods. The CLI allows customers to estimate cost savings for a given schedule. The cost estimates provided by the schedule CLI are for approximation purposes only. For more information about configuring and using the scheduler CLI, refer to [Scheduler CLI \(p. 29\).](#page-33-0)

# <span id="page-18-0"></span>**Security**

When you build systems on AWS infrastructure, security responsibilities are shared between you and AWS. This [shared](http://aws.amazon.com/compliance/shared-responsibility-model/) model reduces your operational burden because AWS operates, manages, and controls the components including the host operating system, the virtualization layer, and the physical security of the facilities in which the services operate. For more information about AWS security, visit the AWS [Cloud](http://aws.amazon.com/security/) [Security.](http://aws.amazon.com/security/)

# <span id="page-18-1"></span>AWS Key Management System

The solution creates an AWS managed Custom Master Key (CMK), which is used to configure server-side encryption for the SNS topic and the DynamoDB tables.

## <span id="page-18-2"></span>Amazon Identity Access Management

The Lambda function created by the solution requires permissions to start/stop both EC2 and RDS instances, modify instance attributes, update tags for the instances among other permissions. All the necessary permissions are provided by the solution to Lambda service role created as part of the solution template. Additionally, the Lambda service role also has access to get/put SSM parameters, access to CloudWatch log groups, KMS key encryption/decryption, and publish messages to SNS topic. For detailed information about each permission provided to the service role, refer to the [CloudFormation](#page-22-0) [templates \(p. 18\).](#page-22-0)

# <span id="page-19-0"></span>Design considerations

## <span id="page-19-1"></span>Partial automation

Users have the option to implement a partially automated solution by default (i.e., configure start-only or stop-only actions). An example of this is a team that needs the flexibility to stop instances at varying times (manually) but must start those instances simultaneously each morning, or vice versa.

# <span id="page-19-3"></span><span id="page-19-2"></span>Instance shutdown behavior

### Amazon EC2

This solution is designed to automatically stop Amazon Elastic Compute Cloud (Amazon EC2) instances and assumes that instance *shutdown behavior* is set to Stop, not Terminate. Note that you cannot restart an Amazon EC2 instance after it is terminated.

By default, Amazon EC2 instances are configured to stop, not terminate, when shut down, but you can modify this [behavior.](https://docs.aws.amazon.com/AWSEC2/latest/UserGuide/terminating-instances.html#Using_ChangingInstanceInitiatedShutdownBehavior) Therefore, make sure that the instances you control using the AWS Instance Scheduler are configured with a Stop shutdown behavior, otherwise they will be terminated.

#### <span id="page-19-4"></span>Amazon RDS

Note that this solution is designed to automatically stop, not delete, Amazon Relational Database Service (Amazon RDS) instances. You can use the **Create RDS Instance Snapshot** AWS CloudFormation template parameter to create snapshots of RDS instances before the solution stops the instances. Snapshots are kept until the next time the instance is stopped and a new snapshot is created. Note that snapshots are not available for Amazon Aurora clusters.

You can use the **Schedule Aurora Clusters** template parameter to start and stop RDS instances that are part of an Aurora cluster or that manage Aurora databases. You must tag the cluster (not the individual instances) with the tag key you defined during initial configuration and the schedule name as the tag value to schedule that cluster.

For more information about limitations to starting and stopping an Amazon RDS instance, refer to Stopping an Amazon RDS DB Instance [Temporarily](https://docs.aws.amazon.com/AmazonRDS/latest/UserGuide/USER_StopInstance.html) in the *Amazon RDS User Guide*.

When an Amazon RDS instance is stopped, the cache is cleared which might lead to slower performance when the instance is restarted.

## <span id="page-19-5"></span>Amazon RDS maintenance window

Every Amazon RDS instance has a weekly [maintenance](https://docs.aws.amazon.com/AmazonRDS/latest/UserGuide/USER_UpgradeDBInstance.Maintenance.html#Concepts.DBMaintenance) window during which any system changes are applied. During the maintenance window, Amazon RDS will automatically start instances that have been stopped for more than seven days to apply maintenance. Note that Amazon RDS will not stop the instance once the maintenance event is complete.

The Instance Scheduler allows you to specify whether to add the preferred maintenance window of an Amazon RDS instance as a running period to its schedule. The solution will start the instance at the beginning of the maintenance window and stop the instance at the end of the maintenance window if no other running period specifies that the instance should run, and if the maintenance event is completed.

If the maintenance event is not completed by the end of the maintenance window, the instance will run until the scheduling interval after the maintenance event is completed. For more information about the Amazon RDS maintenance window, refer to [Maintaining](https://docs.aws.amazon.com/AmazonRDS/latest/UserGuide/USER_UpgradeDBInstance.Maintenance.html) a database instance in the *Amazon RDS User Guide*.

# <span id="page-20-0"></span>Global configuration settings

When you deploy the Instance Scheduler's AWS CloudFormation template, global configuration settings are stored in an Amazon DynamoDB table (ConfigTable). To modify these settings, update the solution stack using the AWS CloudFormation template. Do not change these settings in the DynamoDB table.

## <span id="page-20-1"></span>**Performance**

If the Instance Scheduler AWS Lambda function does not process all scheduled instances before its next invocation, the solution logs the error in Amazon CloudWatch Logs, and sends an Amazon Simple Notification Service (Amazon SNS) notification to the error SNS topic. To help ensure that all instances are processed before the next invocation, you can change the default interval at which the Lambda function runs or launch multiple deployments of the solution with different tag names.

If you increase the default interval, this might reduce the granularity of your schedules. For example, a Lambda function set to run on a fifteen-minute interval will only perform start and stop actions every 15 minutes.

To schedule a large number of instances, we recommend using an interval of at least five minutes and increasing the memory size of the Instance Scheduler's main AWS Lambda function using the **Memory Size** parameter.

# <span id="page-20-2"></span>Encrypted Amazon EBS volumes

If your Amazon EC2 instances contain encrypted Amazon Elastic Block Store (Amazon EBS) volumes, you must grant the Instance Scheduler permission to use the customer master key (CMK) to start and stop instances. Add the kms:CreateGrant permission to the Instance Scheduler role (*<stackname>*- SchedulerRole-*<id>*).

# <span id="page-20-3"></span>Regional deployments

You can deploy Instance Scheduler on AWS in any AWS Region. Once deployed, the solution applies the appropriate start or stop actions to tagged Amazon EC2 and Amazon RDS instances in all Regions of your account. If you use cross-account instance scheduling, the solution will apply actions to instances in all Regions in all accounts.

#### **Important**

Instance Scheduler on AWS actions will affect appropriately tagged instances in all AWS Regions of your account, even though the Lambda function is running in a single Region.

You can use multiple deployments of the solution to schedule a large number of instances, or instances in many accounts and Regions. When you deploy multiple schedulers, use a different tag name for each

stack, and configure a set of non-overlapping Regions for each deployment. Each deployment checks every instance in every Region in an account for the tag key that identifies resources it should schedule. If the Regions for multiple deployments overlap, each instance will be checked by multiple deployments.

#### **Instance Scheduler on AWS has been validated in the following AWS Regions:**

- us-east-1 (N.Virginia)
- us-east-2 (Ohio)
- us-west-1 (N.California)
- us-west-2 (Oregon)
- eu-west-1 (Ireland)
- eu-west-2 (London)
- eu-west-3 (Paris)
- eu-central-1 (Frankfurt)
- sa-east-1 (Sao Paulo)
- ap-northeast-1 (Tokyo)
- ap-northeast-2 (Seoul)
- ap-south-1 (Mumbai)
- ap-southeast-1 (Singapore)
- ap-southeast-2 (Sydney)
- ca-central-1 (Canada)
- AWS GovCloud (US-East, US-West)

# <span id="page-21-0"></span>Logging and notifications

Instance Scheduler on AWS leverages Amazon CloudWatch Logs for logging. This solution logs processing information for each tagged instance; the results of the period rule evaluation for the instance; the desired state of the instance during that period; the applied action; and debugging messages. For more information, refer to Solution [resources \(p. 40\)](#page-44-0).

Warning and error messages are also published to a solution-created Amazon SNS topic which sends messages to a subscribed email address (refer to [Subscribing](https://docs.aws.amazon.com/sns/latest/dg/sns-create-subscribe-endpoint-to-topic.html) to an Amazon SNS Topic in the *Amazon SNS Developer Guide*). You can find the name of the Amazon SNS topic in the **Outputs** tab of the solution stack.

# <span id="page-22-0"></span>AWS CloudFormation templates

This solution uses AWS CloudFormation to automate the deployment of AWS Instance Scheduler on the AWS Cloud. It includes the following AWS CloudFormation templates, which you can download before deployment:

**View template** 

**aws-instance-scheduler.template:** Use this

template to launch the Instance Scheduler and all associated components. The default configuration deploys an AWS Lambda function, an Amazon DynamoDB table, an Amazon CloudWatch event, and CloudWatch custom metrics, but you can also customize the template based on your specific needs.

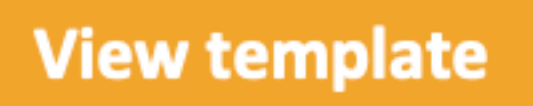

**aws-instance-scheduler-remote.template:** Use

this template to configure permissions for instances in secondary accounts. The default configuration creates the AWS Identity and Access Management (IAM) roles necessary to start and stop instances in a secondary account.

# <span id="page-23-0"></span>Automated deployment

Before you launch the automated deployment, please review the architecture, configuration, and other considerations discussed in this guide. Follow the step-by-step instructions in this section to configure and deploy Instance Scheduler into your account.

**Time to deploy:** Approximately five (5) minutes

## <span id="page-23-1"></span>Update the stack

If you have previously deployed the solution, follow this procedure to update the Instance Scheduler on AWS CloudFormation stack to get the latest version of the solution's framework.

- 1. Sign in to the AWS [CloudFormation](https://console.aws.amazon.com/cloudformation/) console, select your existing aws-instance-scheduler CloudFormation stack, and select **Update**.
- 2. Select **Replace current template**.
- 3. Under **Specify template**:
- 4. Select **Amazon S3 URL**.
- 5. Copy the link of the latest template.
- 6. Paste the link in the **Amazon S3 URL** box.
- 7. Verify that the correct template URL shows in the **Amazon S3 URL** text box, and choose **Next**. Choose **Next** again.
- 8. Under **Parameters**, review the parameters for the template and modify them as necessary. Refer to Step 1. Launch the Stack for details about the parameters.
- 9. Choose **Next**.
- 10. On the **Configure stack options** page, choose **Next**.
- 11. On the **Review** page, review and confirm the settings. Be sure to check the box acknowledging that the template might create AWS Identity and Access Management (IAM) resources.
- 12. Choose **View change set** and verify the changes.
- 13. Choose **Update stack** to deploy the stack.

You can view the status of the stack in the AWS CloudFormation console in the **Status** column. You should see a status of UPDATE\_COMPLETE in approximately 15 minutes.

### <span id="page-23-2"></span>Deployment overview

The procedure for deploying this architecture on AWS consists of the following steps. For detailed instructions, follow the links for each step.

Step 1. Launch the instance [scheduler](#page-24-0) stac[k \(p. 20\)](#page-24-0)

- Launch the AWS CloudFormation template into your AWS account
- Enter values for the required parameter: **Stack Name**
- Review the other template parameters, and adjust if necessary

Step 2. [Configure](#page-27-0) periods [\(p. 23\)](#page-27-0)

• Create a period and set the applicable fields for the period

#### Step 3. Configure [schedules \(p. 24\)](#page-28-0)

• Create a schedule and set the applicable fields for the schedule

#### Step 4. Tag your [instances \(p. 24\)](#page-28-1)

• Apply the custom tag to applicable resources

Step 5. Launch the remote stack in secondary accounts [\(Optional\) \(p. 24\)](#page-28-3)

- Launch the AWS CloudFormation template into your AWS account
- Enter values for the required parameter: **Primary account**

# <span id="page-24-0"></span>Step 1. Launch the instance scheduler stack

This automated AWS CloudFormation template deploys the Instance Scheduler in AWS Lambda, and configures related components. Please make sure that you've verified the [settings \(p. 24\)](#page-28-1) for your instances before launching the stack.

#### **Note**

You are responsible for the cost of the AWS services used while running this solution. For more details, visit to the [Cost \(p. 2\)](#page-6-0) section in this guide, and refer to the pricing webpage for each AWS service used in this solution.

1. Sign in to the AWS Management Console and click the button below to launch the instancescheduler-on-aws AWS CloudFormation template.

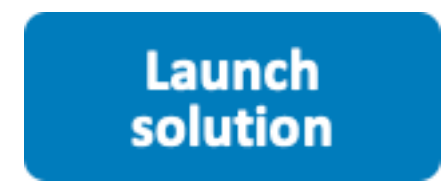

You can also [download](https://s3.amazonaws.com/solutions-reference/aws-instance-scheduler/latest/aws-instance-scheduler.template) the template as a starting point for your own implementation.

- 2. The template is launched in the US East (N. Virginia) Region by default. To launch the solution in a different AWS Region, use the Region selector in the console navigation bar.
- 3. On the **Select Template** page, verify that you selected the correct template and choose **Next**.
- 4. On the **Specify Details** page, assign a name to your solution stack.

#### **Note**

The stack name cannot contain more than 128 characters.

5. Under **Parameters**, review the parameters for the template, and modify them as necessary.

This solution uses the following default values.

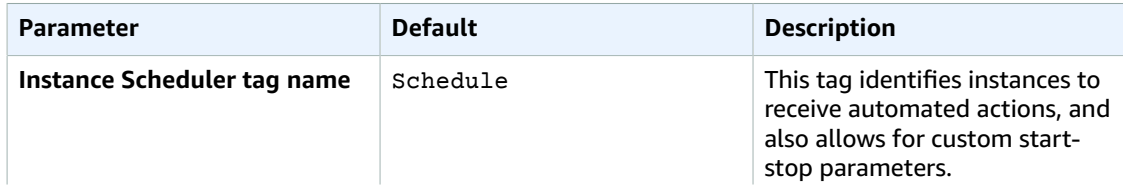

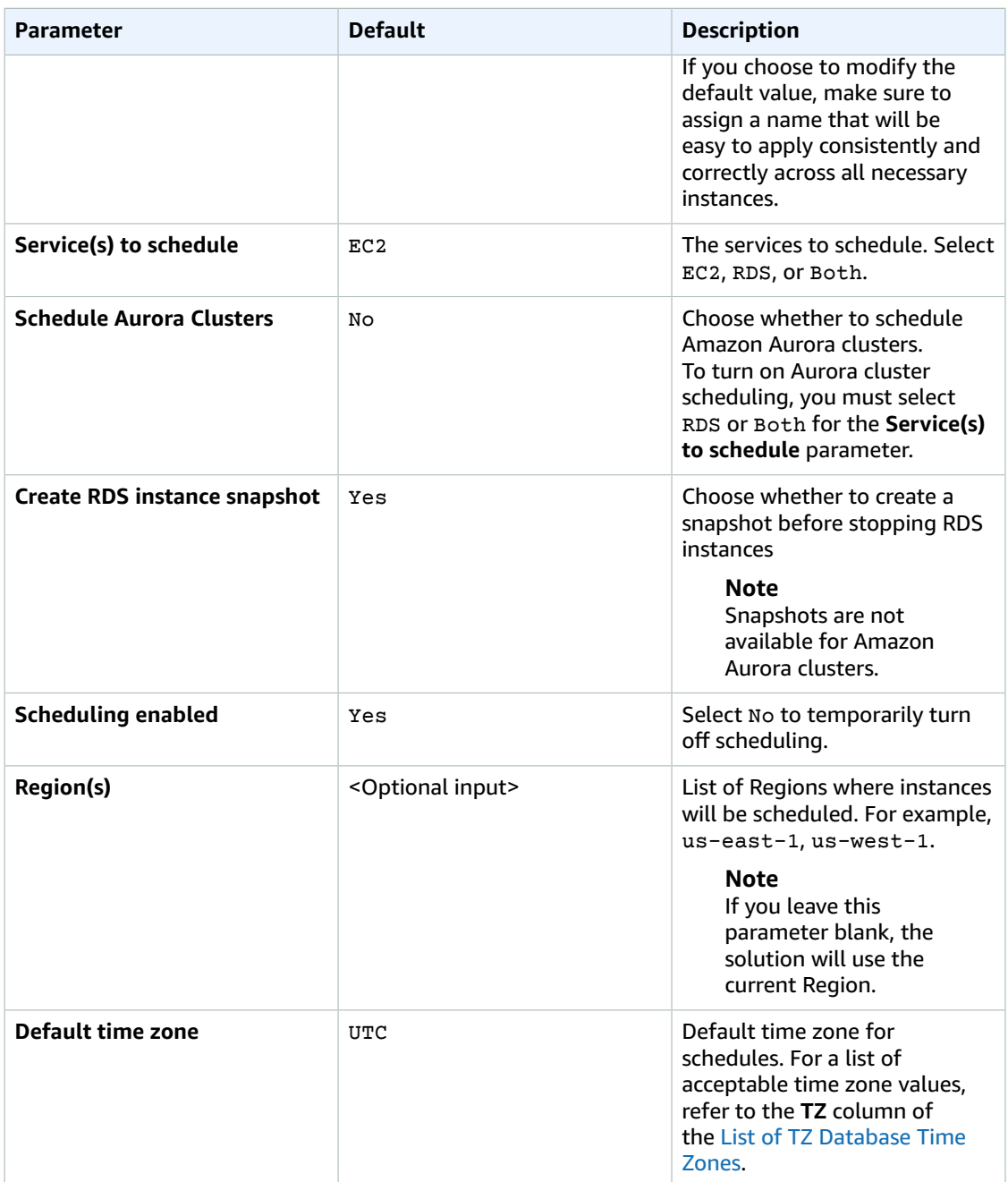

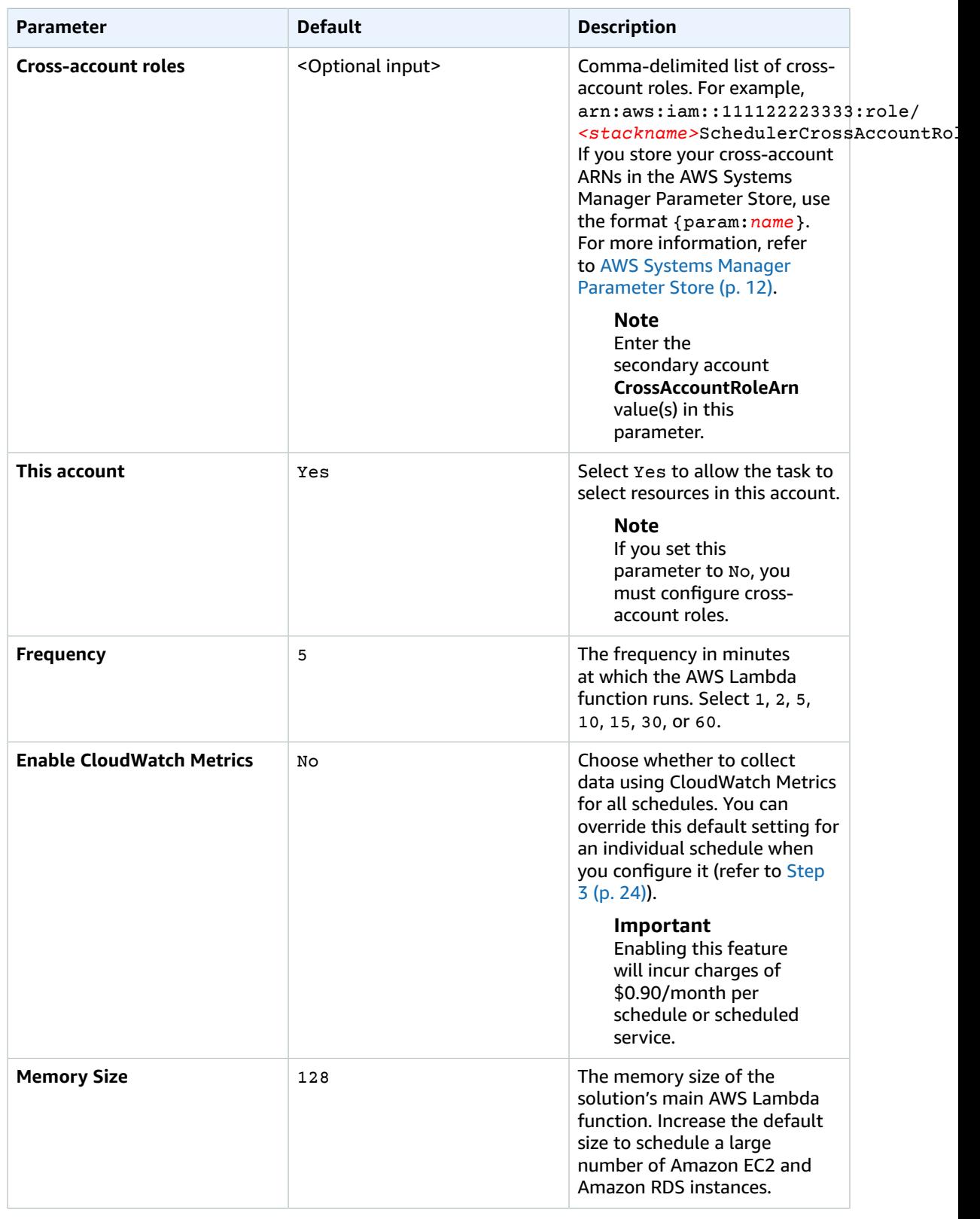

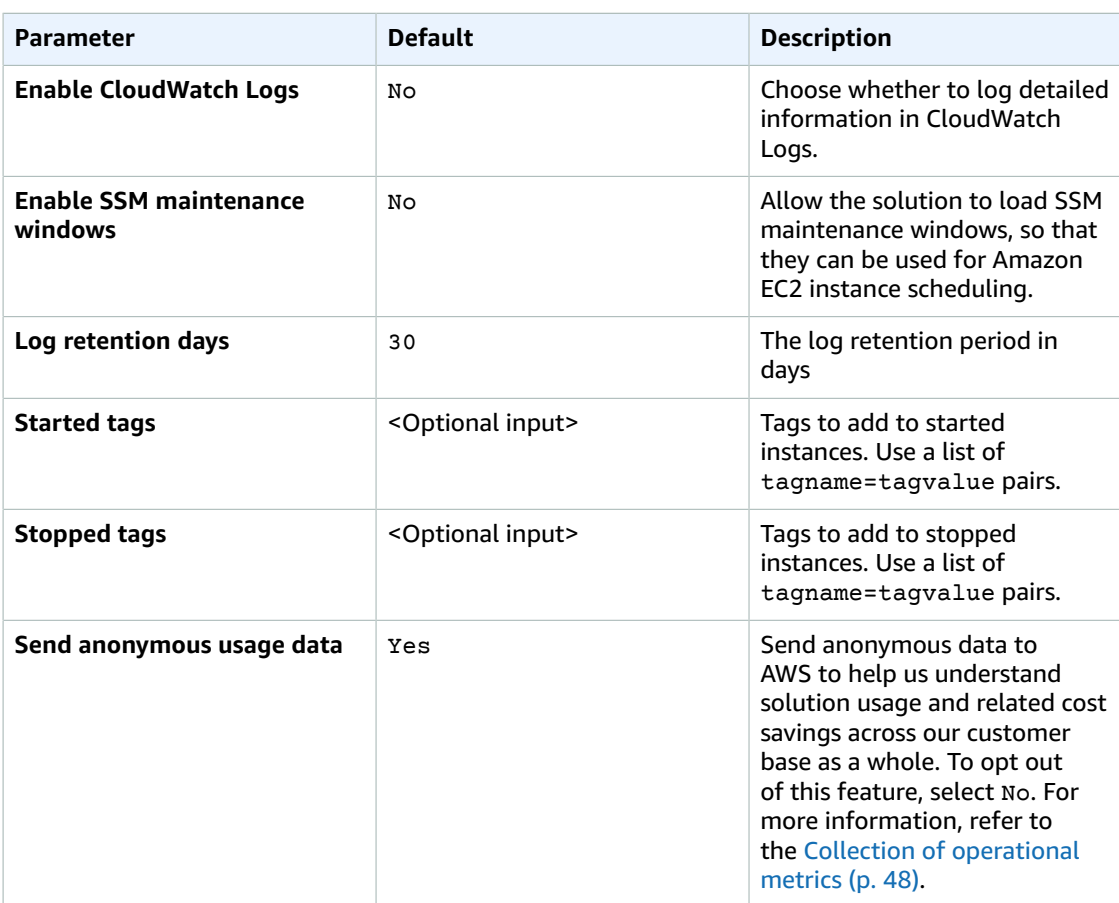

- 6. Choose **Next**.
- 7. On the **Options** page, choose **Next**.
- 8. On the **Review** page, review and confirm the settings. Check the box acknowledging that the template will create AWS Identity and Access Management (IAM) resources.
- 9. Choose **Create** to deploy the stack.

You can view the status of the stack in the AWS CloudFormation console in the Status column. You should see a status of **CREATE\_COMPLETE** in approximately five minutes.

# <span id="page-27-0"></span>Step 2. Configure periods

When you deploy the AWS CloudFormation template, the solution creates an Amazon DynamoDB table that contains sample period rules and schedules that you can use as a reference to create your own custom period rules and schedules.

To create a period rule, you can use the Amazon DynamoDB console, the scheduler CLI, or the AWS CloudFormation custom resource that you can create. For details about this stack resource type, refer to Custom [resource \(p. 43\).](#page-47-0)

#### **Note**

If you use the custom resource to create a period, you must not use the DynamoDB console or scheduler CLI to delete or modify that period. If you do, you will create a conflict between the stored parameters in the stack and the values in the table. Also, do not use periods configured using the custom resource in schedules created using the DynamoDB console or the scheduler CLI.

To create a period rule in DynamoDB, modify one of the periods in the configuration table (ConfigTable). To create a period in the scheduler CLI, use the applicable [commands \(p. 30\)](#page-34-1). To create a period using the custom resource, add the applicable fields to the solution's custom resource.

For an example period configuration, refer to [Sample schedule \(p. 45\)](#page-49-0).

# <span id="page-28-0"></span>Step 3. Configure schedules

To create a schedule, you can use the Amazon DynamoDB console, the scheduler CLI, or the AWS CloudFormation custom resource that you can create. For details about this stack resource type, refer to Custom [resource \(p. 43\).](#page-47-0)

#### **Note**

If you use the custom resource to create a schedule, you must not use the DynamoDB console or scheduler CLI to delete or modify that schedule. If you do, you will create a conflict between the stored parameters in the stack and the values in the table.

To create a schedule in DynamoDB, modify one of the schedules in the configuration table (ConfigTable). To create a schedule in the scheduler CLI, use the applicable [commands \(p. 30\)](#page-34-1). To create a schedule using the custom resource, add the applicable fields to the solution's custom resource.

For an example schedule configuration, refer to [Sample schedule \(p. 45\)](#page-49-0).

# <span id="page-28-1"></span>Step 4. Tag your instances

When you deployed the AWS CloudFormation template, you defined the name (tag key) for the solution's *custom tag*. For the Instance Scheduler to recognize an Amazon EC2 or Amazon RDS instance, the tag key on that instance must match the custom tag name stored in the Amazon DynamoDB table. Therefore, it is important that you apply tags consistently and correctly to all applicable instances. You can continue to use existing [tagging strategies](https://aws.amazon.com/answers/account-management/aws-tagging-strategies/) for your instances while using this solution. For more information, refer to Tagging Your Amazon EC2 [Resources](https://docs.aws.amazon.com/AWSEC2/latest/UserGuide/Using_Tags.html) and Tagging Your Amazon RDS [Resources](https://docs.aws.amazon.com/AmazonRDS/latest/UserGuide/USER_Tagging.html).

On the AWS Management Console, use the Tag [Editor](https://console.aws.amazon.com/resource-groups/tag-editor/) to apply or modify tags for multiple resources at a time. You can also apply and modify tags manually in the console.

### <span id="page-28-2"></span>Setting the tag value

When you apply a tag to a resource, use the tag key you defined during initial configuration. Set the tag key to Schedule and set the tag value to the same scheduler name in the Amazon DynamoDB table to schedule your resource. You can also update the scheduler name in the Amazon DynamoDB table.

#### **Note**

For Amazon RDS instances, the tag value can be from 1 to 256 Unicode characters in length and cannot be prefixed with "aws:". The string can contain only the set of Unicode letters, digits, white-space, '\_', '.', '/', '=', '+', '-' (Java regex: "^([\\p{L}\\p{L}\\p{N}\_.:/=+\\-]\*)\$"). For more information, refer to Tagging Your Amazon RDS [Resources.](https://docs.aws.amazon.com/AmazonRDS/latest/UserGuide/USER_Tagging.html)

# <span id="page-28-3"></span>Step 5. Launch the remote stack in secondary accounts (Optional)

This automated AWS CloudFormation template configures secondary account permissions.

- 1. Navigate to the AWS Instance Scheduler stack **Outputs** tab and copy the **Value** of **SchedulerRole**.
- 2. Sign in to the AWS Management Console of the applicable secondary account and click the button to below to launch the instance-scheduler-on-aws-remote AWS CloudFormation template.

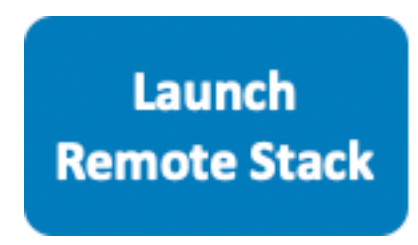

You can also [download](https://s3.amazonaws.com/solutions-reference/aws-instance-scheduler/latest/aws-instance-scheduler-remote.template) the template as a starting point for your own implementation.

- 3. The template is launched in the US East (N. Virginia) Region by default. To launch the Instance Scheduler in a different AWS Region, use the region selector in the console navigation bar.
- 4. On the **Select Template** page, verify that you selected the correct template and choose **Next**.
- 5. On the **Specify Details** page, assign a name to your remote stack.
- 6. Under **Parameters**, review the parameter for the template, and modify it.

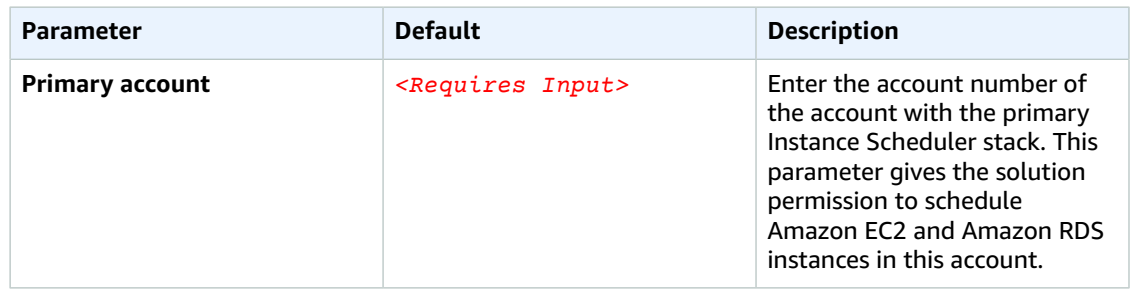

- 7. Choose **Next**.
- 8. On the **Options** page, choose **Next**.
- 9. On the **Review** page, review and confirm the settings. Be sure to check the box acknowledging that the template will create AWS Identity and Access Management (IAM) resources.
- 10. Choose **Create** to deploy the stack.

You can view the status of the stack in the AWS CloudFormation console in the Status column. You should see a status of **CREATE\_COMPLETE** in approximately five minutes.

# <span id="page-30-0"></span>Amazon CloudWatch metrics

This solution creates a new custom Amazon CloudWatch metric (*<stackname>*:InstanceScheduler). Each time the AWS Lambda function runs, it updates the metric data for each applicable instance and then applies the appropriate start or stop action. This data includes the name of the schedule, the number of instances associated with that schedule, and the number of running instances.

## <span id="page-30-1"></span>View Instance Scheduler metrics

- 1. In the AWS Management Console, open the Amazon CloudWatch console.
- 2. In the **Custom Namespaces** drop-down field, choose *<stackname>*:InstanceScheduler.

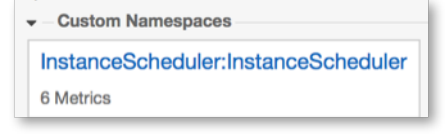

#### **Figure 2: Custom Namespaces field**

3. Select the schedule and service dimensions.

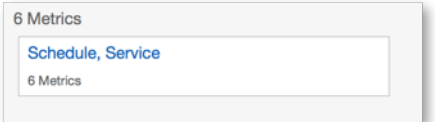

#### **Figure 3: Select instance**

4. Select the schedule and service that you want to view the status of.

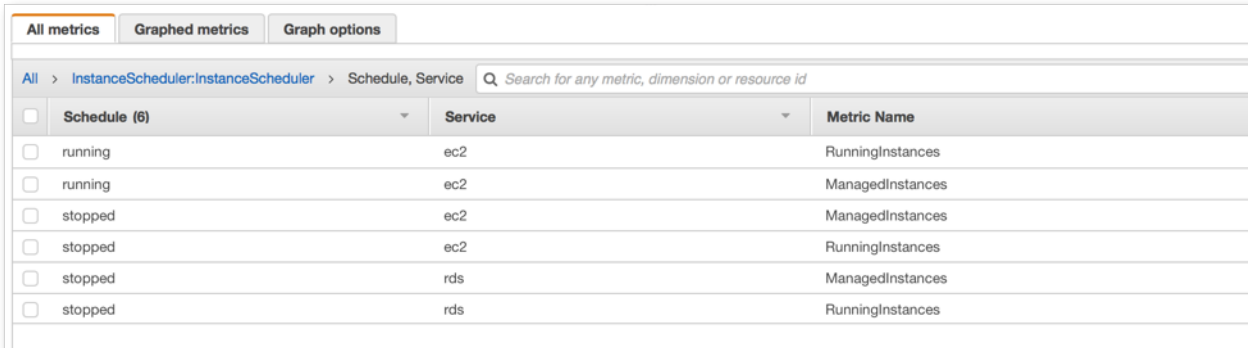

#### **Figure 4: Select schedule**

At the bottom of the page, an individual graph will appear for each instance you selected, as shown in the following example. Note that a value of 0 is a stopped instance and a value of 1.00 is a running instance.

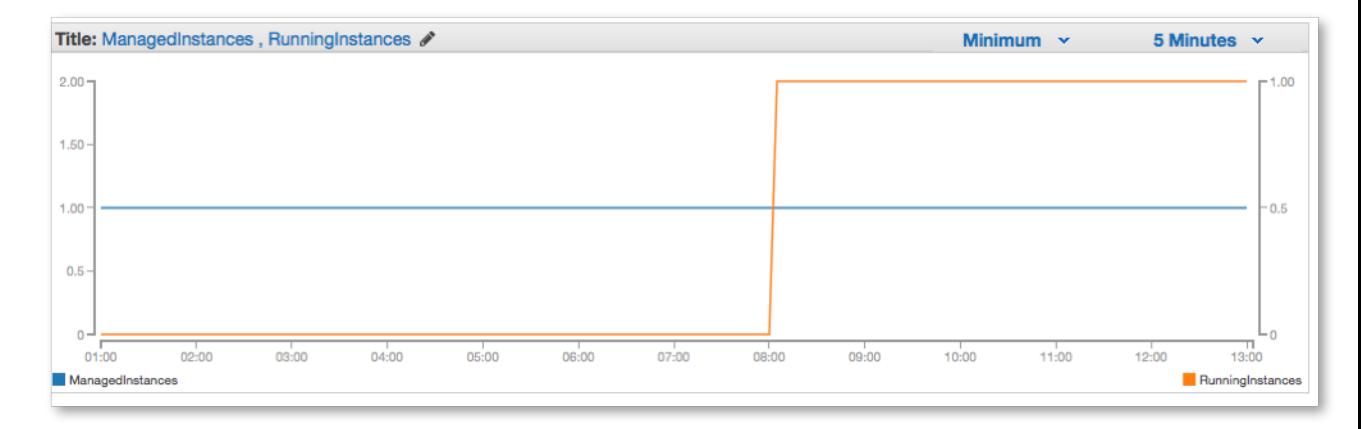

**Figure 5: Metrics graph**

# <span id="page-32-0"></span>Additional resources

- Amazon Elastic [Compute](https://aws.amazon.com/documentation/ec2/) Cloud
- Amazon [Relational](https://aws.amazon.com/documentation/rds/) Database Service
- AWS [CloudFormation](https://aws.amazon.com/documentation/cloudformation/)
- AWS [Lambda](https://aws.amazon.com/documentation/lambda/)
- Amazon [DynamoDB](https://aws.amazon.com/documentation/dynamodb/)
- Amazon [CloudWatch](https://aws.amazon.com/documentation/cloudwatch/)
- AWS Key [Management](https://aws.amazon.com/documentation/kms/) Service
- AWS Identity and Access [Management](https://aws.amazon.com/documentation/iam/)
- Amazon Simple [Notification](https://aws.amazon.com/documentation/sns/) Service

# <span id="page-33-0"></span>Scheduler CLI

The Instance Scheduler on AWS command line interface (CLI) allows you to configure schedules and periods, and estimate cost savings for a given schedule.

## <span id="page-33-1"></span>**Credentials**

To use the scheduler CLI, you must have credentials for the AWS CLI. For more information, refer to [Configuration](https://docs.aws.amazon.com/cli/latest/userguide/cli-configure-files.html) and credential file settings in the *AWS CLI User Guide*.

Your credentials must have the following permissions:

- lambda:InvokeFunction To invoke the InstanceSchedulerMain function in the scheduler stack, and to update the schedule and period information in the scheduler configuration database from the command line
- cloudformation:DescribeStackResource To retrieve the physical resource ID of the AWS Lambda function from the stack to handle the CLI request

Requests made by the scheduler CLI and responses are logged in the AdminCliRequestHandleryyyymmdd log stream.

#### **Note**

If you specify a profile using the profile-name argument, the profile you specify must have these permissions. For more information about the profile-name argument, refer to [Common](#page-34-0) [Arguments \(p. 30\).](#page-34-0)

## <span id="page-33-2"></span>Install the Scheduler CLI

- 1. [Download](https://s3.amazonaws.com/solutions-reference/aws-instance-scheduler/latest/scheduler-cli.zip) and unzip the scheduler CLI package.
- 2. In the scheduler-cli directory, run the setup Python script:

```
python setup.py install
```
### <span id="page-33-3"></span>Command structure

The scheduler CLI uses a multipart structure on the command line. The next part specifies the scheduler CLI python script. The scheduler CLI has commands that specify the operations to perform on periods and schedules. The specific arguments for an operation can be specified on the command line in any order.

scheduler-cli *<command> <arguments>*

### <span id="page-34-0"></span>Common arguments

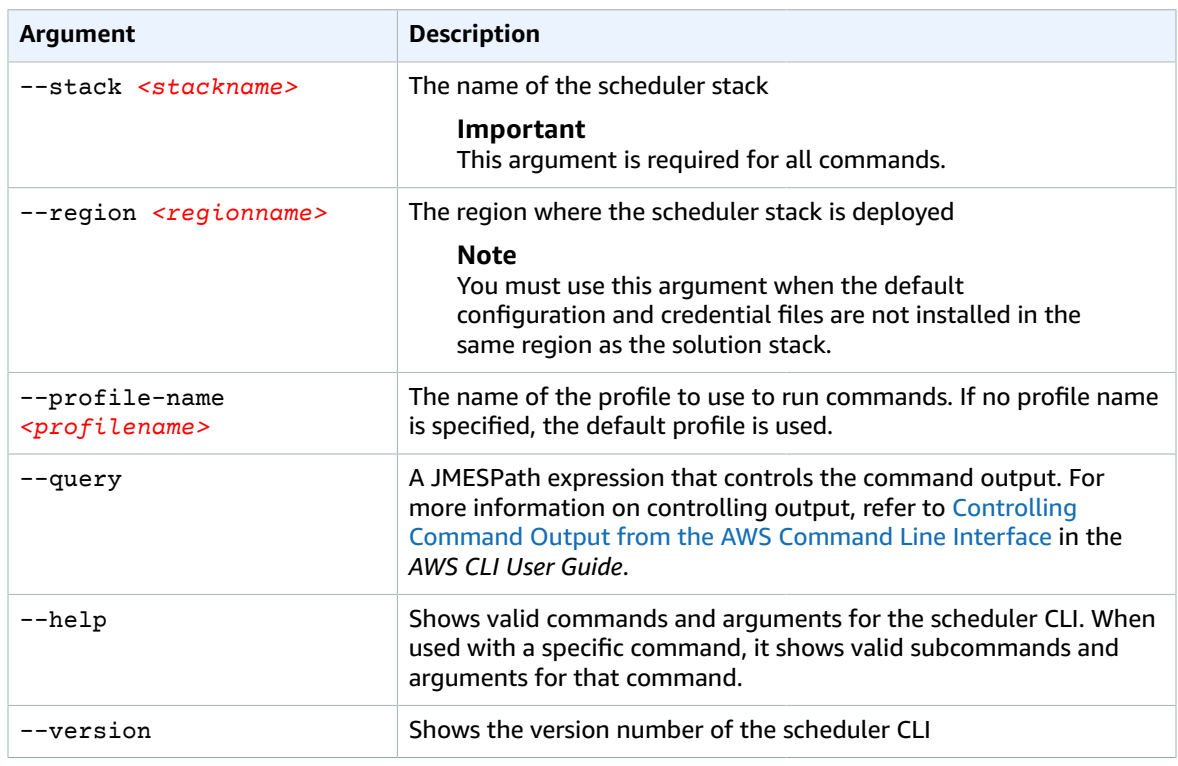

The scheduler CLI supports the following arguments that all commands can use:

# <span id="page-34-1"></span>Available commands

- [create-period \(p. 30\)](#page-34-2)
- [create-schedule \(p. 32\)](#page-36-1)
- [delete-period \(p. 34\)](#page-38-1)
- [delete-schedule \(p. 35\)](#page-39-0)
- [describe-periods \(p. 35\)](#page-39-4)
- [describe-schedules \(p. 36\)](#page-40-0)
- [describe-schedule-usage \(p. 37\)](#page-41-0)
- [update-period \(p. 38\)](#page-42-1)
- [update-schedule \(p. 38\)](#page-42-4)
- [help \(p. 39\)](#page-43-0)

# <span id="page-34-3"></span><span id="page-34-2"></span>create-period

### **Description**

Creates a period. A period must contain at least one of the following items: begintime, endtime, weekdays, months, or monthdays.

#### <span id="page-35-0"></span>Arguments

--name

The name of the period

Type: String

Required: Yes

--description

A description of the period

Type: String

Required: No

--begintime

The time when the running period starts. If begintime and endtime are not specified, the running period is 00:00 – 23:59.

Type: String

Constraints: H:MM or HH:MM format

Required: No

--endtime

The time when the running period stop. If begintime and endtime are not specified, the running period is 00:00 – 23:59.

Type: String

Constraints: H:MM or HH:MM format

Required: No

--weekdays

The days of the week for the period

Type: String

Constraints: Comma-delimited list of abbreviated day names (mon) or numbers (0). Use – to specify a range. Use / to specify every n<sup>th</sup> day of the week.

Required: No

--months

The months of the period

Type: String

Constraints: Comma-delimited list of abbreviated months names (jan) or numbers (1). Use – to specify a range. Use / to specify every n<sup>th</sup> month.

Required: No

--monthdays

The days of the month for the period

Type: String

Constraints: Comma-delimited list of abbreviated months names (jan) or numbers (1). Use – to specify a range. Use / to specify every n<sup>th</sup> day of the month.

Required: No

## <span id="page-36-0"></span>Example

```
$ scheduler-cli create-period --name "weekdays" --begintime 09:00 --endtime 18:00 --
weekdays mon-fri --stack Scheduler
{
    "Period": {
       "Name": "weekdays", 
       "Endtime": "18:00", 
       "Type": "period", 
       "Begintime": "09:00", 
       "Weekdays": [
          "mon-fri"
       ]
    }
}
```
## <span id="page-36-2"></span><span id="page-36-1"></span>create-schedule

#### **Description**

Creates a schedule

#### <span id="page-36-3"></span>Arguments

--name

The name of the schedule

Type: String

Required: Yes

--description

A description of the schedule

Type: String

Required: No

--enforced

Enforces the scheduled state for the instance

Type: Boolean

Constraints: Value must be true or false. By default, this parameter is set to false.

Required: No

#### --use-metrics

Collect Amazon CloudWatch metrics

Type: Boolean

Constraints: Value must be true or false. By default, this parameter is set to false.

Required: No

--override-status

Overrides the status of an instance to keep the instance in the specified state

Type: String

Constraints: Acceptable values are running or stopped

Required: No

--periods

A list of running periods for the schedule. If multiple periods are specified, the solution will start an instance if one of the period rules is true.

Type: String

Constraints: Comma-delimited list of periods. Use <period-name>@*<instance type>* to specify an instance type for a period. For example, weekdays@t2.large.

Required: Yes (if override-status is not used)

--retain-running

Prevents an instance from being stopped by the solution at the end of a running period, if the instance was manually started before the beginning of the period

Type: Boolean

Required: No

--ssm-maintenance-window

Adds an AWS Systems Manager maintenance window as a running period to an Amazon EC2 instance schedule. To use this command, you must use the use-maintenance-window command.

Type: String

Required: No

--do-not-stop-new-instances

Do not stop an instance the first time it is tagged if it is running outside of a running period

Required: No

--timezone

The time zone the schedule will use

Type: Array of strings

Required: No (If this argument is not used, the default time zone from main solution stack is used.)

--use-maintenance-window

Add an Amazon RDS maintenance window as a running period to an Amazon RDS instance schedule, or an AWS Systems Manager maintenance window as a running period to an Amazon EC2 instance schedule

Required: No

### <span id="page-38-0"></span>Example

```
$ scheduler-cli create-schedule --name LondonOfficeHours --periods weekdays,weekends --
timezone Europe/London --stack Scheduler
{
    "Schedule": {
       "Enforced": false, 
       "Name": "LondonOfficeHours", 
       "StopNewInstances": true, 
       "Periods": [
          "weekends", 
          "weekdays"
       ], 
       "Timezone": "Europe/London", 
       "Type": "schedule"
    }
}
```
# <span id="page-38-2"></span><span id="page-38-1"></span>delete-period

#### **Description**

Deletes an existing period

#### <span id="page-38-3"></span>Arguments

--name

The name of the applicable period

Type: String

Required: Yes

#### **Important**

If the period is used in existing schedules, you must remove it from those schedules *before* you delete it.

### <span id="page-38-4"></span>Example

```
$ scheduler-cli delete-period --name weekdays --stack Scheduler
{
    "Period": "weekdays"
}
```
# <span id="page-39-1"></span><span id="page-39-0"></span>delete-schedule

#### **Description**

Deletes an existing schedule

#### <span id="page-39-2"></span>Arguments

--name

The name of the applicable schedule

Type: String

Required: Yes

### <span id="page-39-3"></span>Example

```
$ scheduler-cli delete-schedule --name LondonOfficeHours --stack Scheduler
{
    "Schedule": "LondonOfficeHours"
}
```
# <span id="page-39-5"></span><span id="page-39-4"></span>describe-periods

### **Description**

Lists the configured periods for the Instance Scheduler stack

#### <span id="page-39-6"></span>Arguments

--name

The name of of a specific period you want described

Type: String

Required: No

## <span id="page-39-7"></span>Example

```
$ scheduler-cli describe-periods --stack Scheduler
{
    "Periods": [
       {
          "Name": "first-monday-in-quarter", 
          "Months": [
              "jan/3"
          ], 
          "Type": "period", 
          "Weekdays": [
```

```
 "mon#1"
        ], 
        "Description": "Every first Monday of each quarter"
    }, 
    {
        "Description": "Office hours", 
        "Weekdays": [
           "mon-fri"
        ], 
        "Begintime": "09:00", 
        "Endtime": "17:00", 
        "Type": "period", 
        "Name": "office-hours"
    }, 
    {
        "Name": "weekdays", 
        "Endtime": "18:00", 
        "Type": "period", 
        "Weekdays": [
           "mon-fri"
        ], 
        "Begintime": "09:00"
    }, 
    {
        "Name": "weekends", 
        "Type": "period", 
        "Weekdays": [
           "sat-sun"
        ], 
        "Description": "Days in weekend"
    }
 ]
```
## <span id="page-40-1"></span><span id="page-40-0"></span>describe-schedules

#### **Description**

Lists the configured schedules for the Instance Scheduler stack

#### <span id="page-40-2"></span>Arguments

```
--name
```
}

The name of of a specific schedule you want described

Type: String

Required: No

### <span id="page-40-3"></span>Example

```
$ scheduler-cli describe-schedules --stack Scheduler
{
    "Schedules": [
```

```
 {
       "OverrideStatus": "running", 
       "Type": "schedule", 
       "Name": "Running", 
       "UseMetrics": false
    }, 
    {
       "Timezone": "UTC", 
       "Type": "schedule", 
       "Periods": [
           "working-days@t2.micro", 
           "weekends@t2.nano"
       ], 
       "Name": "scale-up-down"
    }, 
    {
       "Timezone": "US/Pacific", 
       "Type": "schedule", 
       "Periods": [
           "office-hours"
       ], 
       "Name": "seattle-office-hours"
    }, 
    {
       "OverrideStatus": "stopped", 
       "Type": "schedule", 
       "Name": "stopped", 
       "UseMetrics": true
    }
 ]
```
# <span id="page-41-1"></span><span id="page-41-0"></span>describe-schedule-usage

#### **Description**

Lists all the periods running within a schedule and calculates the billing hours for instances. Use this command to simulate a schedule to calculate potential savings, and running periods after creating or updating a schedule.

#### <span id="page-41-2"></span>Arguments

--name

}

The name of the applicable schedule

Type: String

Required: Yes

--startdate

The start date of the period used for calculation. The default date is the current date.

Type: String

Required: No

--enddate

The end date of the period used for calculation. The default date is the current date.

Type: String

Required: No

### <span id="page-42-0"></span>Example

```
$ scheduler-cli describe-schedule-usage --stack InstanceScheduler --name seattle-office-
hours
{
    "Usage": {
       "2017-12-04": {
          "BillingHours": 8, 
          "RunningPeriods": {
              "Office-hours": {
                 "Begin": "12/04/17 09:00:00", 
                 "End": "12/04/17 17:00:00", 
                 "BillingHours": 8, 
                 "BillingSeconds": 28800
 }
          }, 
          "BillingSeconds": 28800
       }
    }, 
    "Schedule": "seattle-office-hours"
```
# <span id="page-42-2"></span><span id="page-42-1"></span>update-period

### **Description**

Updates an existing period

#### <span id="page-42-3"></span>Arguments

The update-period command supports the same arguments as the create-period command. For more information on the arguments, refer to the create period [command \(p. 30\).](#page-34-2)

#### **Important**

If you do not specify an argument, that argument will be removed from the period.

## <span id="page-42-5"></span><span id="page-42-4"></span>update-schedule

#### **Description**

Updates an existing schedule

#### <span id="page-42-6"></span>Arguments

The update-schedule command supports the same arguments as the create-schedule command. For more information on the arguments, refer to the create schedule [command \(p. 32\).](#page-36-1)

#### **Important**

If you do not specify an argument, that argument will be removed from the schedule.

# <span id="page-43-1"></span><span id="page-43-0"></span>help

### **Description**

Displays a list of valid commands and arguments for the scheduler CLI

### <span id="page-43-2"></span>Example

```
$ scheduler-cli --help
usage: scheduler-cli [-h] [--version]
                      {create-period,create-schedule,delete-period,delete-schedule,describe-
periods,describe-schedule-usage,describe-schedules,update-period,update-schedule}
 ...
optional arguments:
 -h, --help show this help message and exit
  --version show program's version number and exit
subcommands:
  Valid subcommands
   {create-period,create-schedule,delete-period,delete-schedule,describe-periods,describe-
schedule-usage,describe-schedules,update-period,update-schedule}
                         Commands help
     create-period Creates a period
     create-schedule Creates a schedule
                      Deletes a period
    delete-schedule Deletes a schedule<br>describe-periods Describes configur
                      Describes configured periods
     describe-schedule-usage
                         Calculates periods and billing hours in which
                         instances are running
    describe-schedules Described configured schedules<br>update-period Updates a period
                       Updates a period
     update-schedule Updates a schedule
```
When used with a specific command, the --help argument shows valid subcommands and arguments for that command.

### <span id="page-43-3"></span>Specific Command Example

```
$ scheduler-cli describe-schedules --help
usage: scheduler-cli describe-schedules [-h] [--name NAME] [--query QUERY]
                                                    [--region REGION] --stack STACK
optional arguments:
  -h, --help show this help message and exit<br>--name NAME Name of the schedule
  --name NAME Name of the schedule<br>--query QUERY JMESPath query to tr.
  --query QUERY JMESPath query to transform or filter the result<br>--region REGION Region in which the Instance Scheduler stack is
                          Region in which the Instance Scheduler stack is
                               deployed
  --stack STACK, -s STACK
                           Name of the Instance Scheduler stack
```
# <span id="page-44-0"></span>Solution resources

The following resources are created as part of the Instance Scheduler on AWS stack.

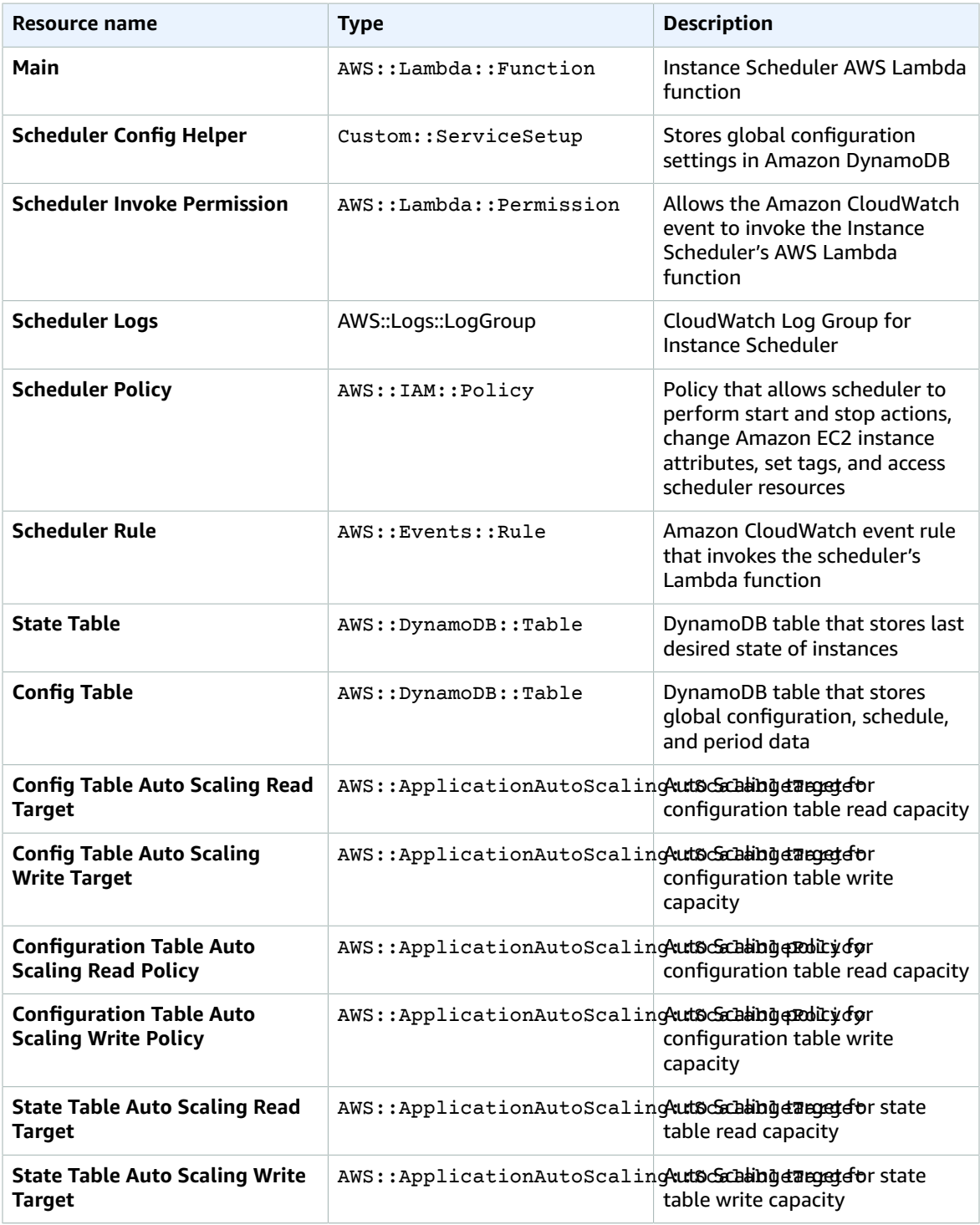

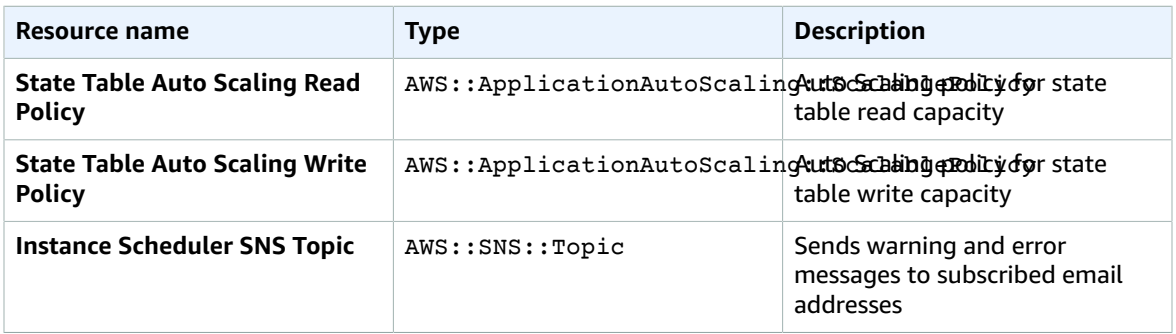

# <span id="page-46-0"></span>Log files

The Instance Scheduler on AWS creates a log group that contains the default AWS Lambda log files and a log group that contains the following log files:

- InstanceScheduler-yyyymmdd: Logs general scheduler messages
- CloudWatchEventHandler-yyyymmdd: Logs general Amazon CloudWatch event rule information
- SchedulerSetupHandler: Logs the output of configuration actions
- Scheduler-<service>-<account>-<region>-yyyymmdd: Logs the service, account, and region of each scheduled instance
- AdminCliRequestHandler-yyyymmdd: Logs requests from the admin CLI

# <span id="page-47-0"></span>Custom resource

You can use the AWS CloudFormation custom resource (ServiceInstanceSchedule) to configure schedules and periods. Download the template and update the ServiceToken value to the one generated in your instance scheduler stack and use that template to create a new stack to add schedules and periods. The custom resource uses the same names and syntax as the fields in the configuration Amazon DynamoDB table. For more information on the fields for schedules, refer to [Schedule](#page-12-0) [definitions \(p. 8\)](#page-12-0). For more information on the fields for periods, refer to Period [definitions \(p. 11\).](#page-15-0)

When using the custom resource to configure a schedule or period, you must include the account, AWS Region, and name of the deployed schedule stack in the ServiceToken field.

When you use the custom resource to create a schedule, the name of that schedule is the logical resource name of the custom resource by default. To specify a different name, use the Name property of the custom resource. The solution also adds the stack name to the schedule name as a prefix by default. If you do not want to add the stack name as a prefix, use the NoStackPrefix property.

When you use the Name and NoStackPrefix properties, make sure you choose unique schedule names. If a schedule with the same name already exists, the resource will not be created or updated.

The following sample custom resource code shows a schedule (NL-OfficeHours) that contains two periods.

```
AWSTemplateFormatVersion: 2010-09-09 
Metadata:
   'AWS::CloudFormation::Designer': {}
Resources:
   DutchOfficehours:
     Type: 'Custom::ServiceInstanceSchedule'
     Properties:
       Name: NL-OfficeHours
       NoStackPrefix: 'True'
       Description: Office hours in NL
       ServiceToken: >-
         arn:aws:lambda:[Region]:[AccountId]:function:[stackName]-InstanceSchedulerMain
       Enforced: 'True'
       Hibernate: 'True'
       Timezone: Europe/Amsterdam
       Periods:
          - Description: Opening hours on weekdays
           BeginTime: '08:00'
           EndTime: '18:00'
           WeekDays: Mon-Fri
         - Description: Opening hours in weekend
           BeginTime: '09:00'
           EndTime: '17:00'
           WeekDays: Sat-Sun
```
Do not use the DynamoDB console or scheduler CLI to delete or modify schedules and periods that were configured using the custom resource. If you do, you will create a conflict between the stored parameters in the stack and the values in the table. Also, do not use periods configured using the custom resource in schedules created using the DynamoDB console or the scheduler CLI.

Before you delete the main Instance Scheduler stack, you must delete all additional stacks that contain schedules and periods created using the custom resource because the custom resource stacks contain dependencies on the main stack's DynamoDB table.

In the configuration DynamoDB table, schedules and periods that were configured with the custom resource can be identified by the **configured\_in\_stack** attribute. The attribute contains the Amazon Resource Name of the stack that was used to create the item.

# <span id="page-49-0"></span>Sample schedule

The Instance Scheduler on AWS allows you to automatically start and stop Amazon Elastic Compute Cloud (Amazon EC2) and Amazon Relational Database Service (Amazon RDS) instances. The following section shows how to configure the periods and schedule required to run instances Monday 9 am ET to Friday 5 pm ET. Since Monday and Friday are not full days, this schedule includes three periods to accommodate: Monday, Tuesday-Thursday, and Friday.

## <span id="page-49-1"></span>Periods

The first period starts tagged instances at 9 am Monday and stops at midnight. This period includes the following fields and values.

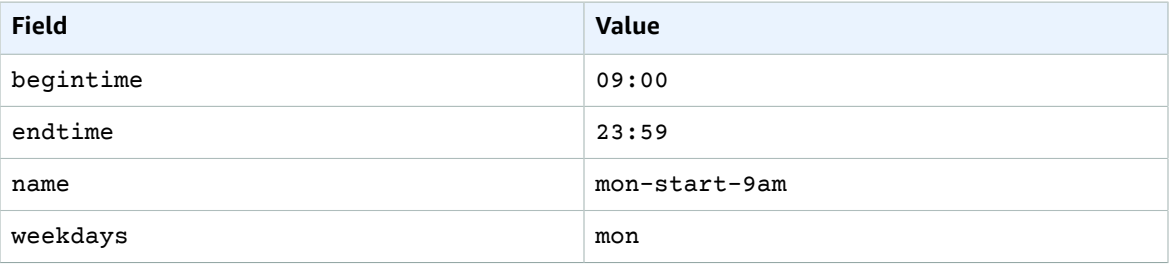

The second period runs tagged instances all day Tuesday through Thursday. This period includes the following fields and values.

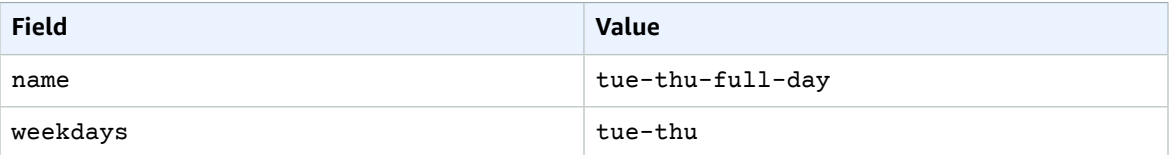

The third period stops tagged instances at 5 pm on Friday. This period includes the following fields and values.

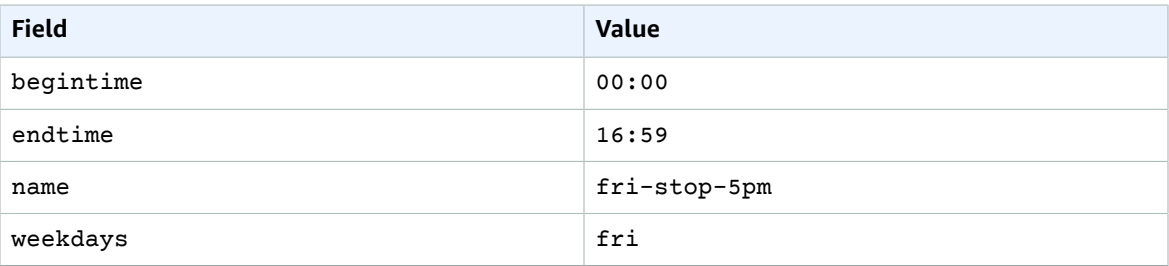

## <span id="page-49-2"></span>Schedule

The schedule combines the three periods into the schedule for tagged instances. The schedule includes the following fields and values.

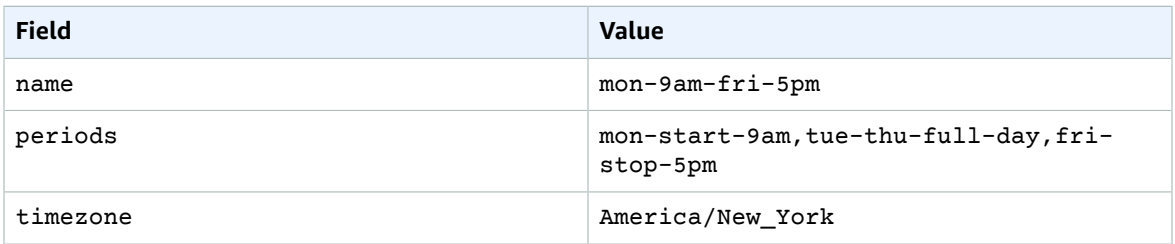

### <span id="page-50-0"></span>Instance tag

To apply this schedule to instances, you must add Schedule as the tag key and mon-9am-fri-5pm as the tag value for the instances. You can run the following AWS CLI command:

aws ec2 create-tags --tags "Key=Schedule,Value=mon-9am-fri-5pm" --resources "*[INSTANCE\_ID]*"

If you changed the default tag name in the AWS CloudFormation **Instance Scheduler tag name** parameter, your tag key and value will be different. For example, if you entered Sked as your tag name, your tag key will be Sked and the tag value will be mon-9am-fri-5pm. For more information, refer to Tag your [resources](https://docs.aws.amazon.com/AWSEC2/latest/UserGuide/Using_Tags.html#tag-ec2-resources-table) in the *Amazon Elastic Compute Cloud User Guide*.

# <span id="page-50-1"></span>Scheduler CLI

To configure the above schedule using the Instance [Scheduler](#page-33-0) CLI [\(p. 29\),](#page-33-0) use the following commands:

```
scheduler-cli create-period --stack <stackname> --name mon-start-9am --weekdays mon --
begintime 9:00 --endtime 23:59
scheduler-cli create-period --stack <stackname> --name tue-thu-full-day --weekdays tue-thu
scheduler-cli create-period --stack <stackname> --name fri-stop-5pm --weekdays fri --
begintime 0:00 --endtime 17:00
scheduler-cli create-schedule --stack <stackname> --name mon-9am-fri-5pm --periods mon-
start-9am, tue-thu-full-day, fri-stop-5pm --timezone America/New_York
```
# <span id="page-51-0"></span>Uninstall the solution

To uninstall the Instance Scheduler on AWS solution, use the following procedures.

# <span id="page-51-1"></span>Using the AWS Management Console

- 1. Sign in to the AWS [CloudFormation](https://console.aws.amazon.com/cloudformation/) console.
- 2. Select this solution's installation stack.
- 3. Choose **Delete**.

# <span id="page-51-2"></span>Using AWS Command Line Interface

Determine whether the AWS Command Line Interface (AWS CLI) is available in your environment. For installation instructions, refer to What Is the AWS [Command](https://docs.aws.amazon.com/cli/latest/userguide/cli-chap-welcome.html) Line Interface in the *AWS CLI User Guide*. After confirming that the AWS CLI is available, run the following command.

\$ aws cloudformation delete-stack --stack-name *<installation-stack-name>*

# <span id="page-52-0"></span>Collection of operational metrics

This solution includes an option to send anonymous operational metrics to AWS. We use this data to better understand how you use this solution to improve the services and products that we offer. When turned on, the following information is collected and sent to AWS each time the Instance Scheduler AWS Lambda function runs:

- **Solution ID:** The AWS solution identifier
- **Unique ID (UUID):** Randomly generated, unique identifier for each solution deployment
- **Timestamp:** Data-collection timestamp
- **Instance Data:** Count of the state and type of instances that are managed by the Instance Scheduler in each AWS Region

Example data:

- Running: {t2.micro: 2}, {m3.large:2}
- Stopped: {t2.large: 1}, {m3.xlarge:3}
- Resized: {t2.large-t2.small:3}

The following information is collected and sent to AWS at stack creation or deletion:

- **Solution ID:** The AWS solution identifier
- **Unique ID (UUID):** Randomly generated, unique identifier for each solution deployment
- **Timestamp:** Data-collection timestamp
- **Stack Version:** The version of the stack that is created or deleted
- **Status:** The status of the stack (stack\_created or stack\_deleted)
- **Region:** The Region where the stack is deployed

Note that AWS will own the data gathered via this survey. Data collection will be subject to the [AWS](https://aws.amazon.com/privacy/) [Privacy](https://aws.amazon.com/privacy/) Policy. To opt out of this feature, modify the AWS CloudFormation template mapping section from:

```
 "Send" : {
 "AnonymousUsage" : { "Data" : "Yes" }
 },
```
to

```
 "Send" : {
 "AnonymousUsage" : { "Data" : "No" }
 },
```
# <span id="page-53-0"></span>Source Code

Visit our GitHub [repository](https://github.com/awslabs/aws-instance-scheduler) to download the source files for this solution and to share your customizations with others. The Instance Scheduler on AWS templates are generated using the [AWS](http://aws.amazon.com/cdk/) Cloud [Development](http://aws.amazon.com/cdk/) Kit (CDK). Refer to the [README.md file](https://github.com/awslabs/aws-instance-scheduler/blob/master/README.md) for additional information.

# <span id="page-54-0"></span>Contributors

The following individuals contributed to this document:

- Arie Leeuwesteijn
- Mahmoud ElZayet
- Ruald Andreae
- Nikhil Reddy

# <span id="page-55-0"></span>Revisions

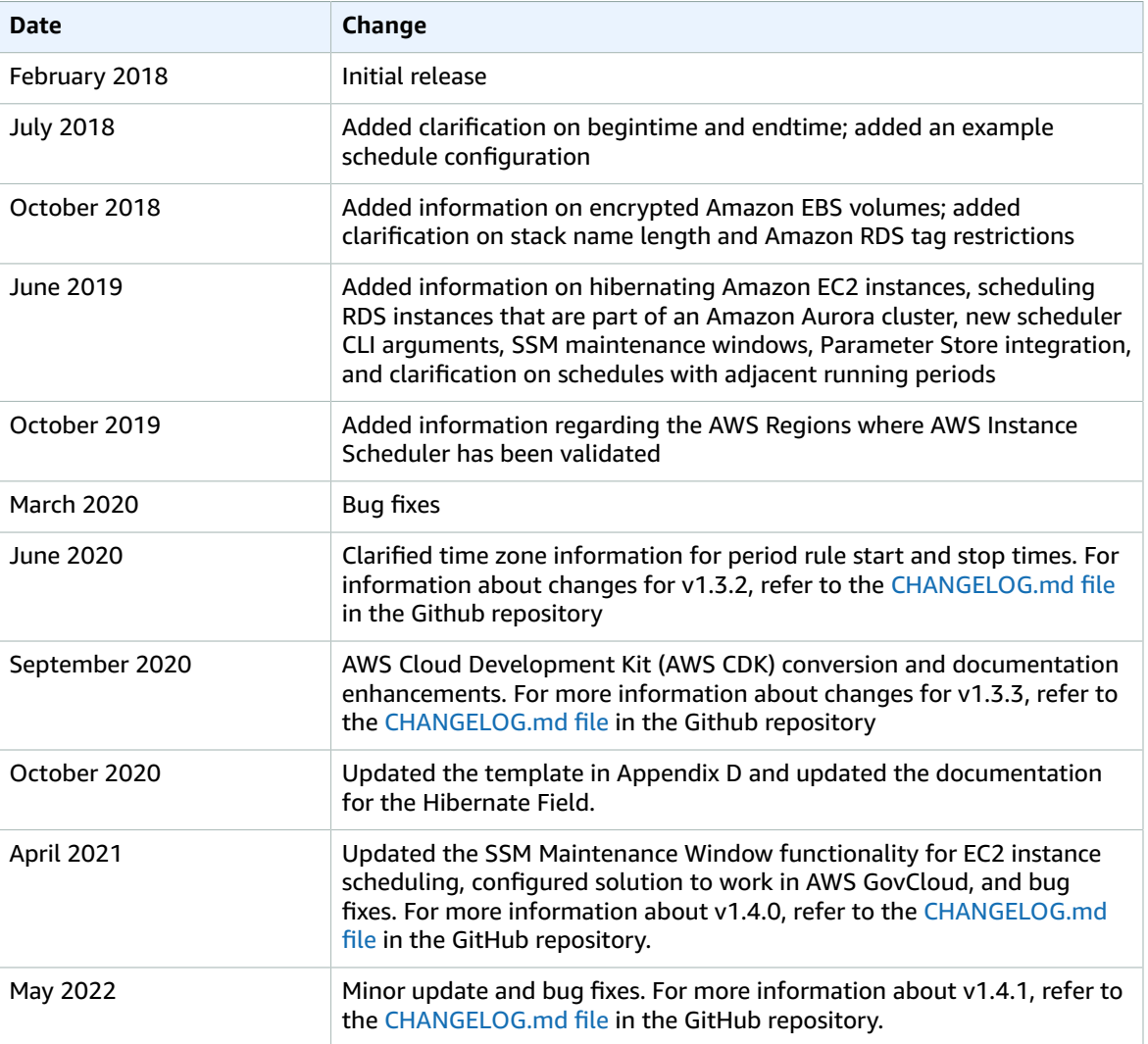

# <span id="page-56-0"></span>**Notices**

Customers are responsible for making their own independent assessment of the information in this document. This document: (a) is for informational purposes only, (b) represents current AWS product offerings and practices, which are subject to change without notice, and (c) does not create any commitments or assurances from AWS and its affiliates, suppliers or licensors. AWS products or services are provided "as is" without warranties, representations, or conditions of any kind, whether express or implied. The responsibilities and liabilities of AWS to its customers are controlled by AWS agreements, and this document is not part of, nor does it modify, any agreement between AWS and its customers.

The Instance Scheduler on AWS solution is licensed under the terms of the Apache License Version 2.0 available at <https://www.apache.org/licenses/LICENSE-2.0>

# <span id="page-57-0"></span>AWS glossary

For the latest AWS terminology, see the AWS [glossary](https://docs.aws.amazon.com/general/latest/gr/glos-chap.html) in the *AWS General Reference*.